#### **Oracle® Communications Converged Application Server**

Configuration Guide Release 4.0

August 2008

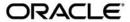

Oracle Communications Converged Application Server Configuration Guide, Release 4.0

Copyright © 2007, 2008, Oracle and/or its affiliates. All rights reserved.

This software and related documentation are provided under a license agreement containing restrictions on use and disclosure and are protected by intellectual property laws. Except as expressly permitted in your license agreement or allowed by law, you may not use, copy, reproduce, translate, broadcast, modify, license, transmit, distribute, exhibit, perform, publish, or display any part, in any form, or by any means. Reverse engineering, disassembly, or decompilation of this software, unless required by law for interoperability, is prohibited.

The information contained herein is subject to change without notice and is not warranted to be error-free. If you find any errors, please report them to us in writing.

If this software or related documentation is delivered to the U.S. Government or anyone licensing it on behalf of the U.S. Government, the following notice is applicable:

U.S. GOVERNMENT RIGHTS Programs, software, databases, and related documentation and technical data delivered to U.S. Government customers are "commercial computer software" or "commercial technical data" pursuant to the applicable Federal Acquisition Regulation and agency-specific supplemental regulations. As such, the use, duplication, disclosure, modification, and adaptation shall be subject to the restrictions and license terms set forth in the applicable Government contract, and, to the extent applicable by the terms of the Government contract, the additional rights set forth in FAR 52.227-19, Commercial Computer Software License (December 2007). Oracle USA, Inc., 500 Oracle Parkway, Redwood City, CA 94065.

This software is developed for general use in a variety of information management applications. It is not developed or intended for use in any inherently dangerous applications, including applications which may create a risk of personal injury. If you use this software in dangerous applications, then you shall be responsible to take all appropriate fail-safe, backup, redundancy, and other measures to ensure the safe use of this software. Oracle Corporation and its affiliates disclaim any liability for any damages caused by use of this software in dangerous applications.

Oracle is a registered trademark of Oracle Corporation and/or its affiliates. Other names may be trademarks of their respective owners.

This software and documentation may provide access to or information on content, products and services from third parties. Oracle Corporation and its affiliates are not responsible for and expressly disclaim all warranties of any kind with respect to third-party content, products, and services. Oracle Corporation and its affiliates will not be responsible for any loss, costs, or damages incurred due to your access to or use of third-party content, products, or services.

# **Contents**

1. Overview of the Oracle Communications Converged Application Server Architecture

Goals of the Oracle Communications Converged Application Server Architecture. . . . 1-2

|    | Engine Tier                                                                                           |
|----|----------------------------------------------------------------------------------------------------|
|    | SIP Data tier                                                                                         |
|    | Example of Writing and Retrieving Call State Data                                                     |
|    | RDBMS Storage for Long-Lived Call State Data                                                          |
|    | Geographically-Redundant Installations                                                                |
|    | Example Hardware Configurations                                                                       |
|    | Alternate Configurations                                                                              |
| 2. | Overview of Oracle Communications Converged Application Server Configuration and Management           |
|    | Shared Configuration Tasks for Oracle Communications Converged Application Server and WebLogic Server |
|    | Oracle Communications Converged Application Server Configuration Overview 2-2                         |
|    | Diameter Configuration                                                                                |
|    | Methods and Tools for Performing Configuration Tasks                                                  |
|    | Administration Console                                                                                |
|    | WebLogic Scripting Tool (WLST)2-5                                                                     |
|    | Additional Configuration Methods                                                                      |
|    | Editing Configuration Files                                                                           |
|    | Custom JMX Applications                                                                               |
|    | Common Configuration Tasks                                                                            |
|    |                                                                                                    |

| 3. | Configuring SIP Data Tier Partitions and Replicas                                  |        |
|----|------------------------------------------------------------------------------------|--------|
|    | Overview of SIP Data Tier Configuration                                            | . 3-1  |
|    | datatier.xml Configuration File                                                    | . 3-2  |
|    | Configuration Requirements and Restrictions                                        | . 3-2  |
|    | Best Practices for Configuring and Managing SIP Data Tier Servers                  | . 3-3  |
|    | Example SIP Data Tier Configurations and Configuration Files                       | . 3-4  |
|    | SIP Data Tier with One Partition                                                   | . 3-4  |
|    | SIP Data Tier with Two Partitions                                                  | . 3-5  |
|    | SIP Data Tier with Two Partitions and Two Replicas                                 | . 3-6  |
|    | Monitoring and Troubleshooting SIP Data Tier Servers                               | . 3-6  |
| 4. | Storing Long-Lived Call State Data in an RDBMS                                     |        |
|    | Overview of Long-Lived Call State Storage                                          | . 4-1  |
|    | Requirements and Restrictions                                                      | . 4-2  |
|    | Steps for Enabling RDBMS Call State Storage                                        | . 4-2  |
|    | Using the Configuration Wizard RDBMS Store Template                                | . 4-3  |
|    | Modify the JDBC Datasource Connection Information                                  | . 4-4  |
|    | Configuring RDBMS Call State Storage by Hand                                       | . 4-5  |
|    | Configure JDBC Resources                                                           | . 4-5  |
|    | Configure Oracle Communications Converged Application Server Persistence Op<br>4-6 | otions |
|    | Create the Database Schema                                                         | . 4-6  |
|    | Using Persistence Hints in SIP Applications                                        | . 4-7  |
| 5. | Configuring Geographically- Redundant Installations                                |        |
|    | Overview of Geographic Persistence                                                 | . 5-1  |
|    | Example Domain Configurations                                                      | . 5-3  |
|    | Requirements and Limitations                                                       | . 5-4  |

| Using the Configuration Wizard Templates for Geographic Persistence 5-5 Installing and Configuring the Primary Site 5-6 Installing the Secondary Site 5-7 Configuring Geographical Redundancy by Hand 5-8 Configuring JDBC Resources (Primary and Secondary Sites) 5-9 Configuring Persistence Options (Primary and Secondary Sites) 5-9 Configuring JMS Resources (Secondary Site Only) 5-10 Understanding Geo-Redundant Replication Behavior 5-11 Call State Replication Process 5-12 Call State Processing After Failover 5-12 Removing Backup Call States 5-14 Monitoring Replication Across Regional Sites 5-14 Troubleshooting Geographical Replication |
|----------------------------------------------------------------------------------------------------|
| Installing the Secondary Site                                                                                                    |
| Configuring Geographical Redundancy by Hand                                                                                                    |
| Configuring JDBC Resources (Primary and Secondary Sites)                                                                                                    |
| Configuring Persistence Options (Primary and Secondary Sites)                                                                                                    |
| Configuring JMS Resources (Secondary Site Only) 5-10 Understanding Geo-Redundant Replication Behavior 5-11 Call State Replication Process 5-12 Call State Processing After Failover 5-12 Removing Backup Call States 5-14 Monitoring Replication Across Regional Sites 5-14 Troubleshooting Geographical Replication 5-14                                                                                                    |
| Understanding Geo-Redundant Replication Behavior5-11Call State Replication Process5-12Call State Processing After Failover5-12Removing Backup Call States5-14Monitoring Replication Across Regional Sites5-14Troubleshooting Geographical Replication5-14                                                                                                    |
| Call State Replication Process5-12Call State Processing After Failover5-12Removing Backup Call States5-14Monitoring Replication Across Regional Sites5-14Troubleshooting Geographical Replication5-14                                                                                                    |
| Call State Processing After Failover 5-12  Removing Backup Call States 5-14  Monitoring Replication Across Regional Sites 5-14  Troubleshooting Geographical Replication 5-14                                                                                                    |
| Removing Backup Call States                                                                                                    |
| Monitoring Replication Across Regional Sites                                                                                                    |
| Troubleshooting Geographical Replication                                                                                                    |
|                                                                                                    |
| ' and the Free' and The Oracles                                                                                                    |
| ING THE FROIDE HER L'SCHE                                                                                                    |
|                                                                                                    |
|                                                                                                    |
| Configuring Engine Tion Cooking                                                                                                    |
| Configuring Engine Tier Caching                                                                                                    |
| Monitoring and Tuning Cache Performance                                                                                                    |
|                                                                                                    |
| Monitoring and Tuning Cache Performance                                                                                                    |
| Monitoring and Tuning Cache Performance                                                                                                    |
| Monitoring and Tuning Cache Performance 6-2 <b>nfiguring Engine Tier Container Properties</b> Overview of SIP Container Configuration 7-2                                                                                                    |
| Monitoring and Tuning Cache Performance                                                                                                    |
| Monitoring and Tuning Cache Performance                                                                                                    |
| Monitoring and Tuning Cache Performance                                                                                                    |
| ing the Engine Tier Cache  Overview of Engine Tier Caching                                                                                                    |

|    | WLST Configuration Examples                                                        | /-8       |
|----|------------------------------------------------------------------------------------|-----------|
|    | Invoking WLST                                                                      | 7-8       |
|    | WLST Template for Configuring Container Attributes                                 | 7-9       |
|    | Creating and Deleting MBeans                                                       | 7-10      |
|    | Working with URI Values                                                            | 7-10      |
|    | Reverting to the Original Boot Configuration                                       | 7-11      |
|    | Configuring Timer Processing                                                       | 7-12      |
|    | Configuring Timer Affinity (Optional)                                              | 7-12      |
|    | Configuring NTP for Accurate SIP Timers                                            | 7-13      |
| A. | Upgrading WebLogic SIP Server 3.x to Oracle Commun<br>Converged Application Server | nications |
|    | About the Upgrade Process                                                          |           |
|    | Step 1: Install Software and Prepare Domain                                        |           |
|    | Step 2: Upgrade Version 3.x Domain Artifacts                                       |           |
| В. | Improving Failover Performance for Physical Network                                | Failures  |
|    | Overview of Failover Detection                                                     | B-1       |
|    | WlssEchoServer Failure Detection                                                   | B-2       |
|    | Forced Shutdown for Failed Replicas                                                | B-2       |
|    | WlssEchoServer Requirements and Restrictions                                       | B-3       |
|    | Starting WlssEchoServer on SIP Data Tier Server Machines                           | B-3       |
|    | Enabling and Configuring the Heartbeat Mechanism on Servers                        | B-5       |
| C. | Tuning JVM Garbage Collection for Production Deploy                                | ments     |
|    | Goals for Tuning Garbage Collection Performance                                    |           |
|    | Modifying JVM Parameters in Server Start Scripts                                   |           |
|    | Tuning Garbage Collection with JRockit                                             |           |
|    | Using Oracle JRockit Real Time (Deterministic Garbage Collection)                  | C-3       |

|    | Using Oracle JRockit without Deterministic Garbage Collection | C-4 |
|----|---------------------------------------------------------------|-----|
|    | Tuning Garbage Collection with Sun JDK                        | C-4 |
| D. | Avoiding JVM Delays Caused by Random Number Generation        | n   |

# Overview of the Oracle Communications Converged

# **Application Server Architecture**

The following sections provide an overview of the Oracle Communications Converged Application Server architecture:

- "Goals of the Oracle Communications Converged Application Server Architecture" on page 1-2
- "Load Balancer" on page 1-3
- "Engine Tier" on page 1-4
- "SIP Data tier" on page 1-5
- "Geographically-Redundant Installations" on page 1-7
- "Example Hardware Configurations" on page 1-7
- "Alternate Configurations" on page 1-7

# Goals of the Oracle Communications Converged Application Server Architecture

Oracle Communications Converged Application Server is designed to provide a highly scalable, highly available, performant server for deploying SIP applications. The Oracle Communications Converged Application Server architecture is simple to manage and easily adaptable to make use of available hardware. The basic architecture consists of these components:

- Load Balancer
- Engine Tier
- SIP Data tier

Figure 1-1 shows the components of a basic Oracle Communications Converged Application Server installation. The sections that follow describe each component of the architecture in more detail.

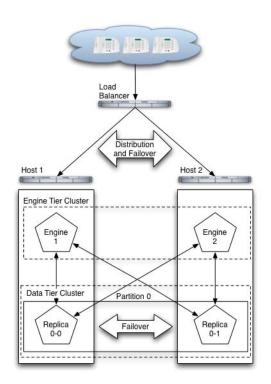

Figure 1-1 Oracle Communications Converged Application Server Architecture

#### **Load Balancer**

Although it is not provided as part of the Oracle Communications Converged Application Server product, a load balancer (or multiple load balancers) is an essential component of any production Oracle Communications Converged Application Server installation. The primary goal of a load balancer is to provide a single public address that distributes incoming SIP requests to available servers in the Oracle Communications Converged Application Server engine tier. Distribution of requests ensures that Oracle Communications Converged Application Server engines are fully utilized.

Most load balancers have configurable policies to ensure that client requests are distributed according to the capacity and availability of individual machines, or according to any other load policies required by your installation. Some load balancers provide additional features for managing SIP network traffic, such as support for routing policies based on source IP address,

port number, or other fields available in SIP message headers. Many load balancer products also provide additional fault tolerance features for telephony networks, and can be configured to consistently route SIP requests for a given call to the same engine server on which the call was initiated.

In a Oracle Communications Converged Application Server installation, the load balancer is also essential for performing maintenance activities such as upgrading individual servers (Oracle Communications Converged Application Server software or hardware) or upgrading applications without disrupting existing SIP clients. The Administrator modifies load balancer policies to move client traffic off of one or more servers, and then performs the required upgrades on the unused server instances. Afterwards, the Administrator modifies the load balancer policies to allow client traffic to resume on the upgraded servers.

Oracle provides detailed information for setting up load balancers with the Oracle Communications Converged Application Server engine tier for basic load distribution. See "Configuring Load Balancer Addresses" on page 7-2 to configure a load balancer used with Oracle Communications Converged Application Server and "Upgrading Software and Converged Applications" on page B-1 to use a load balancer to perform system and application upgrades.

## **Engine Tier**

The engine tier is a cluster of Oracle Communications Converged Application Server instances that hosts the SIP Servlets and other applications that provide features to SIP clients. The engine tier is a stateless cluster of servers, and it stores no permanent or transient information about the state of SIP dialogs. Instead, all stateful information about SIP dialogs is stored and retrieved from the SIP Data tier, which also provides replication and failover services for SIP session data.

Engine tier servers can optionally cache a portion of the session data managed by the SIP data tier. Caching is most useful in configurations that use a SIP-aware load balancer. See "Using the Engine Tier Cache" on page 6-1.

The primary goal of the engine tier is to provide maximum throughput and low response time to SIP clients. As the number of calls, or the average duration of calls to your system increases, you can easily add additional server instances to the engine tier to manage the additional load.

Note that although the engine tier consists of multiple Oracle Communications Converged Application Server instances, you manage the engine tier as a single, logical entity; SIP Servlets are deployed uniformly to all server instances (by targeting the cluster itself) and the load balancer need not maintain an affinity between SIP clients and servers in the engine tier.

Notes: Oracle Communications Converged Application Server start scripts use default values for many JVM parameters that affect performance. For example, JVM garbage collection and heap size parameters may be omitted, or may use values that are acceptable only for evaluation or development purposes. In a production system, you must rigorously profile your applications with different heap size and garbage collection settings in order to realize adequate performance. See "Tuning JVM Garbage Collection for Production Deployments" on page C-1 for suggestions about maximizing JVM performance in a production domain.

Because the engine tier relies on SIP data tier servers in order to retrieve call state data, Oracle recommends using dual, Gigabit Ethernet Network Interface Cards (NICs) on engine and SIP data tier machines to provide redundant network connections.

#### SIP Data tier

The SIP data tier is a cluster of Oracle Communications Converged Application Server instances that provides a high-performance, highly-available, in-memory database for storing and retrieving the session state data for SIP Servlets. The goals of the SIP data tier are as follows:

- To provide reliable, performant storage for session data required by SIP applications in the Oracle Communications Converged Application Server engine tier.
- To enable administrators to easily scale hardware and software resources as necessary to accommodate the session state for all concurrent calls.

Within the SIP data tier, session data is managed in one or more "partitions" where each partition manages a fixed portion of the concurrent call state. For example, in a system that uses two partitions, the first partition manages one half of the concurrent call state (sessions A through M) while the second partition manages another half of the concurrent call states (sessions N through Z). With three partitions, each partition manages a third of the call state, and so on. Additional partitions can be added as necessary to manage a large number of concurrent calls. A simple hashing algorithm is used to ensure that each call state is uniquely assigned to only one SIP data tier partition.

Within each partition, multiple servers can be added to provide redundancy and failover should other servers in the partition fail. When multiple servers participate in the same partition, the servers are referred to as "replicas" because each server maintains a duplicate copy of the partition's call state. For example, if a two-partition system has two servers in the first partition, each server manages a replica of call states A through M. If one or more servers in a partition fails or is disconnected from the network, any available replica can automatically provide call state

data to the engine tier. The SIP data tier can have a maximum of three replicas, providing two levels of redundancy.

See "Configuring SIP Data Tier Partitions and Replicas" on page 3-1 for more information about configuring the SIP data tier for high availability.

**Note:** Because the engine tier relies on SIP data tier servers in order to retrieve call state data, Oracle recommends using dual Network Interface Cards (NICs) on engine and SIP data tier machines to provide redundant network connections.

#### **Example of Writing and Retrieving Call State Data**

When an initial SIP message is received, Oracle Communications Converged Application Server uses Servlet mapping rules to direct the message to the appropriate SIP Servlet deployed in the engine tier. The engine tier maintains no stateful information about SIP dialogs, but instead persists the call state to the engine tier at SIP transaction boundaries. A hashing algorithm is applied to the call state to select a single SIP data tier partition in which to store the call state data. The engine tier server then "writes" the call state to each replica within that partition and locks the call state. For example, if the SIP data tier is configured to use two servers within each partition, the engine tier opens a connection to both replicas in the partition, and writes and locks the call state on each replica.

In a default configuration, the replicas maintain the call state information only in memory (available RAM). Call state data can also be configured for longer-term storage in an RDBMS, and it may also be persisted to an off-site Oracle Communications Converged Application Server installation for geographic redundancy.

When subsequent SIP messages are generated for the SIP dialog, the engine tier must first retrieve the call state data from the SIP data tier. The hashing algorithm is again applied to determine the partition that stores the call state data. The engine tier then asks each replica in the partition to unlock and retrieve the call state data, after which a Servlet on the engine tier can update the call state data.

#### **RDBMS Storage for Long-Lived Call State Data**

Oracle Communications Converged Application Server enables you to store long-lived call state data in an Oracle RDBMS in order to conserve RAM. The SIP data tier persists a call state's data to the RDBMS after the call dialog has been established, and retrieves or deletes the persisted call state data as necessary to modify or remove the call state. See "Storing Long-Lived Call State Data in an RDBMS" on page 4-1.

## **Geographically-Redundant Installations**

Oracle Communications Converged Application Server can be installed in a geographically-redundant configuration for customers who have multiple, regional data centers, and require continuing operation even after a catastrophic site failure. The geographically-redundant configuration enables multiple Oracle Communications Converged Application Server installations (complete with engine and SIP data tier clusters) to replicate call state transactions between one another. If the a particular site's installation were to suffer a critical failure, the administrator could choose to redirect all network traffic to the secondary, replicated site to minimize lost calls. See "Configuring Geographically-Redundant Installations" on page 5-1.

### **Example Hardware Configurations**

Oracle Communications Converged Application Server's flexible architecture enables you to configure engine and SIP data tier servers in a variety of ways to support high throughput and/or provide high availability.

## **Alternate Configurations**

Not all Oracle Communications Converged Application Server requirements require the performance and reliability provided by multiple servers in the engine and SIP data tier. On a development machine, for example, it is generally more convenient to deploy and test applications on a single server, rather than a cluster of servers.

Oracle Communications Converged Application Server enables you to combine engine and SIP data tier services on a single server instance when replicating call states is unnecessary. In a combined-tier configuration, the same Oracle Communications Converged Application Server instance provides SIP Servlet container functionality and also manages the call state for applications hosted on the server. Although the combined-tier configuration is most commonly used for development and testing purposes, it may also be used in a production environment if replication is not required for call state data. Figure 1-2 shows an example deployment of multiple combined-tier servers in a production environment.

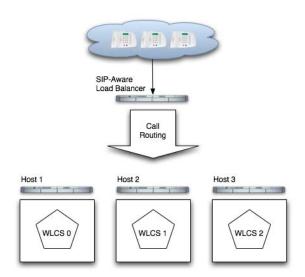

Figure 1-2 Single-Server Configurations with SIP-Aware Load Balancer

Because each server in a combined-tier server deployment manages only the call state for the applications it hosts, the load balancer must be fully "SIP aware." This means that the load balancer actively routes multiple requests for the same call to the same Oracle Communications Converged Application Server instance. If requests in the same call are not pinned to the same server, the call state cannot be retrieved. Also keep in mind that if a Oracle Communications Converged Application Server instance fails in the configuration shown in Figure 1-2, all calls handled by that server are lost.

# Overview of Oracle Communications Converged Application Server

# Configuration and Management

The following sections provide an overview of how to configure and manage Oracle Communications Converged Application Server deployments:

- "Shared Configuration Tasks for Oracle Communications Converged Application Server and WebLogic Server" on page 2-1
- "Oracle Communications Converged Application Server Configuration Overview" on page 2-2
- "Methods and Tools for Performing Configuration Tasks" on page 2-5
- "Common Configuration Tasks" on page 2-6

# Shared Configuration Tasks for Oracle Communications Converged Application Server and WebLogic Server

Oracle Communications Converged Application Server is based on the Oracle WebLogic Server 10g Release 3 application server, and many system-level configuration tasks are the same for both products. This manual addresses only those system-level configuration tasks that are unique

to Oracle Communications Converged Application Server, such as tasks related to network and security configuration and cluster configuration for the engine and SIP data tiers.

HTTP server configuration and other basic configuration tasks such as server logging are addressed in the Oracle WebLogic Server 10g Release 3 Documentation.

# Oracle Communications Converged Application Server Configuration Overview

The SIP Servlet container, SIP data tier replication, and Diameter protocol features of Oracle Communications Converged Application Server are implemented in the Oracle WebLogic Server 10g Release 3 product as custom resources. A pair of custom resources, sipserver and datatier, implement the engine tier SIP Servlet container functionality and SIP data tier replication functionality. In production deployments, both resources are generally installed. Specialized deployments may use only the sipserver resource in conjunction with a SIP-aware load balancer, as described in "Alternate Configurations" on page 1-7.

Another custom resource, diameter, provides Diameter base protocol functionality, and is required only for deployments that utilize one or more Diameter protocol applications.

The Oracle Communications Converged Application Server custom resource assignments are visible in the domain configuration file, <code>config.xml</code>, and should not be modified. Listing 2-1 shows the definitions for each resource. Note that the <code>sipserver</code> and <code>datatier</code> resources must each be targeted to the same servers or clusters; in Listing 2-1, the resources are deployed to both the engine tier and SIP data tier cluster.

#### Listing 2-1 Oracle Communications Converged Application Server Custom Resources

```
<descriptor-bean-class>com.bea.wcp.sip.management.descriptor.beans.SipServ
erBean</descriptor-bean-class>
</custom-resource>
<custom-resource>
   <name>datatier</name>
   <target>ORA_DATA_TIER_CLUST,ORA_ENGINE_TIER_CLUST</target>
   <descriptor-file-name>custom/datatier.xml</descriptor-file-name>
<resource-class>com.bea.wcp.sip.management.descriptor.resource.DataTierRes
ource</resource-class>
<descriptor-bean-class>com.bea.wcp.sip.management.descriptor.beans.DataTie
rBean</descriptor-bean-class>
  </custom-resource>
<custom-resource>
   <name>diameter</name>
   <target>ORA_ENGINE_TIER_CLUST</target>
   <deployment-order>200</deployment-order>
   <descriptor-file-name>custom/diameter.xml</descriptor-file-name>
   <resource-class>com.bea.wcp.diameter.DiameterResource/resource-class>
<descriptor-bean-class>com.bea.wcp.diameter.management.descriptor.beans.Co
nfigurationBean</descriptor-bean-class>
```

The Oracle Communications Converged Application Server custom resources utilize the basic domain resources defined in config.xml, such network channels, cluster and server configuration, and Java EE resources. However, Oracle Communications Converged Application Server-specific resources are configured in separate configuration files based on functionality:

</custom-resource>

- sipserver.xml configures SIP container properties and general Oracle Communications Converged Application Server engine tier functionality.
- datatier.xml identifies servers that participate as replicas in the SIP data tier, and also defines the number and layout of SIP data tier partitions.
- diameter.xml configures Diameter nodes and Diameter protocol applications used in the domain.

Keep in mind that the domain configuration file, config.xml, defines all of the Managed Servers available in the domain. The sipserver.xml, datatier.xml, and diameter.xml configuration files included in the sipserver application determines the role of each server instance, such as whether they behave as SIP data tier replicas, engine tier nodes, or Diameter client nodes.

Configuration changes to SIP Servlet container properties can be applied dynamically to a running server by using the Administration Console SIP Servers node or from the command line using the WLST utility. Configuration for SIP data tier nodes cannot be changed dynamically, so you must reboot SIP data tier servers in order to change the number of partitions or replicas.

#### **Diameter Configuration**

The Diameter protocol implementation is implemented as a custom resource separate from the SIP Servlet container functionality. The Diameter configuration file configures one or more Diameter protocol applications to provide Diameter node functionality. Oracle Communications Converged Application Server provides the Diameter protocol applications to support the following node types:

- Diameter Sh interface client node (for querying a Home Subscriber Service)
- Diameter Rf interface client node (for offline charging)
- Diameter Ro interface client node (for online charging)
- Diameter relay node
- HSS simulator node (suitable for testing and development only, not for production deployment)

The Diameter custom resource is deployed only to domains having servers that need to act as Diameter client nodes or relay agents, or to servers that want to provide HSS simulation capabilities. The actual function of the server instance depends on the configuration defined in the diameter.xml file.

See Configuring Diameter Client Nodes and Relay Agents in *Configuring Network Resources* for instructions to configure the Diameter Web Application in a Oracle Communications Converged Application Server domain. See Using the IMS Sh Interface (Diameter) in *Developing Diameter Applications* for more information about using the Sh profile API.

### **Methods and Tools for Performing Configuration Tasks**

Oracle Communications Converged Application Server provides several mechanisms for changing the configuration of the SIP Servlet container:

- "Administration Console" on page 2-5
- "WebLogic Scripting Tool (WLST)" on page 2-5
- "Additional Configuration Methods" on page 2-6

#### **Administration Console**

Oracle Communications Converged Application Server provides Administration Console extensions that allow you to modify and SIP Servlet container, SIP Servlet domain, and Diameter configuration properties using a graphical user interface. The Administration Console extensions for Oracle Communications Converged Application Server are similar to the core console available in Oracle WebLogic Server 10g Release 3. All Oracle Communications Converged Application Server configuration and monitoring is provided via these nodes in the left pane of the console:

- SipServer—configures SIP Servlet container properties and other engine tier functionality. This extension also enables you to view (but not modify) SIP data tier partitions and replicas. See "Configuring Engine Tier Container Properties" on page 7-1 for more information about configuring the SIP Servlet container using the Administration Console.
- Diameter—configures Diameter nodes and applications.

### WebLogic Scripting Tool (WLST)

The WebLogic Scripting Tool (WLST) enables you to perform interactive or automated (batch) configuration operations using a command-line interface. WLST is a JMX tool that can view or manipulate the MBeans available in a running Oracle Communications Converged Application Server domain. "Configuring Engine Tier Container Properties" on page 7-1 provides instructions for modifying SIP Servlet container properties using WLST.

#### **Additional Configuration Methods**

Most Oracle Communications Converged Application Server configuration is performed using either the Administration Console or WLST. The methods described in the following sections may also be used for certain configuration tasks.

#### **Editing Configuration Files**

You may also edit sipserver.xml, datatier.xml, and diameter.xml by hand, following the respective schemas described in the *Configuration Reference Manual*.

If you edit configuration files by hand, you must manually reboot all servers to apply the configuration changes.

#### **Custom JMX Applications**

Oracle Communications Converged Application Server properties are represented by JMX-compliant MBeans. You can therefore program JMX applications to configure SIP container properties using the appropriate Oracle Communications Converged Application Server MBeans.

The general procedure for modifying Oracle Communications Converged Application Server MBean properties using JMX is described in "Configuring Container Properties Using WLST (JMX)" on page 7-4 (WLST itself is a JMX-based application). For more information about the individual MBeans used to manage SIP container properties, see the Oracle Communications Converged Application Server Javadocs.

# **Common Configuration Tasks**

General administration and maintenance of Oracle Communications Converged Application Server requires that you manage both WebLogic Server configuration properties and Oracle Communications Converged Application Server container properties. These common configuration tasks are summarized in Table 2-1.

Table 2-1 Common Oracle Communications Converged Application Server Configuration Tasks

| Task                                                                  | Description                                                                                                    |  |  |
|-----------------------------------------------------------------------|----------------------------------------------------------------------------------------------------|--|--|
| "Configuring Engine Tier<br>Container Properties" on<br>page 7-1      | <ul> <li>Configuring SIP Container Properties using the<br/>Administration Console</li> <li>Using WLST to perform batch configuration</li> </ul>                                                                                                    |  |  |
| "Configuring SIP Data<br>Tier Partitions and<br>Replicas" on page 3-1 | <ul> <li>Assigning Oracle Communications Converged Application<br/>Server instances to the SIP data tier partitions</li> <li>Replicating call state using multiple SIP data tier instances</li> </ul>                                                         |  |  |
| "Managing WebLogic<br>SIP Server Network<br>Resources" on page 7-1    | <ul> <li>Configuring WebLogic Server network channels to<br/>handling SIP and HTTP traffic</li> <li>Setting up multi-homed server hardware</li> <li>Configuring load balancers for use with Oracle<br/>Communications Converged Application Server</li> </ul> |  |  |
| Configuring Digest Authentication in Configuring Security             | <ul> <li>Configuring the LDAP Digest Authentication Provider</li> <li>Configuring a trusted host list</li> </ul>                                                                                                    |  |  |
| "Logging SIP Requests<br>and Responses" on<br>page 10-1               | <ul> <li>Configuring logging Servlets to record SIP requests and responses.</li> <li>Defining log criteria for filtering logged messages</li> <li>Maintaining Oracle Communications Converged Application Server log files</li> </ul>                         |  |  |

| O V C I V I C W U I | UTACIE | oummunicat | ions conver | geu nphiica | LIUII SEIVEI | Comingulation | anu managem | 5111 |
|---------------------|--------|------------|-------------|-------------|--------------|---------------|-------------|------|
|                     |        |            |             |             |              |               |             |      |
|                     |        |            |             |             |              |               |             |      |
|                     |        |            |             |             |              |               |             |      |
|                     |        |            |             |             |              |               |             |      |
|                     |        |            |             |             |              |               |             |      |
|                     |        |            |             |             |              |               |             |      |
|                     |        |            |             |             |              |               |             |      |
|                     |        |            |             |             |              |               |             |      |
|                     |        |            |             |             |              |               |             |      |
|                     |        |            |             |             |              |               |             |      |
|                     |        |            |             |             |              |               |             |      |
|                     |        |            |             |             |              |               |             |      |
|                     |        |            |             |             |              |               |             |      |
|                     |        |            |             |             |              |               |             |      |
|                     |        |            |             |             |              |               |             |      |
|                     |        |            |             |             |              |               |             |      |
|                     |        |            |             |             |              |               |             |      |
|                     |        |            |             |             |              |               |             |      |
|                     |        |            |             |             |              |               |             |      |
|                     |        |            |             |             |              |               |             |      |
|                     |        |            |             |             |              |               |             |      |
|                     |        |            |             |             |              |               |             |      |
|                     |        |            |             |             |              |               |             |      |
|                     |        |            |             |             |              |               |             |      |

# Configuring SIP Data Tier Partitions and Replicas

The following sections describe how to configure Oracle Communications Converged Application Server instances that make up the SIP data tier cluster of a deployment:

- "Overview of SIP Data Tier Configuration" on page 3-1
- "Best Practices for Configuring and Managing SIP Data Tier Servers" on page 3-3
- "Example SIP Data Tier Configurations and Configuration Files" on page 3-4
  - "SIP Data Tier with One Partition" on page 3-4
  - "SIP Data Tier with Two Partitions" on page 3-5
  - "SIP Data Tier with Two Partitions and Two Replicas" on page 3-6
- "Monitoring and Troubleshooting SIP Data Tier Servers" on page 3-6

## **Overview of SIP Data Tier Configuration**

The Oracle Communications Converged Application Server SIP data tier is a cluster of server instances that manages the application call state for concurrent SIP calls. The SIP data tier may manage a single copy of the call state or multiple copies as needed to ensure that call state data is not lost if a server machine fails or network connections are interrupted.

The SIP data tier cluster is arranged into one or more *partitions*. A partition consists of one or more SIP data tier server instances that manage the same portion of concurrent call state data. In a single-server Oracle Communications Converged Application Server installation, or in a two-server installation where one server resides in the engine tier and one resides in the SIP data

tier, all call state data is maintained in a single partition. Multiple partitions are required when the size of the concurrent call state exceeds the maximum size that can be managed by a single server instance. When more than one partition is used, the concurrent call state is split among the partitions, and each partition manages an separate portion of the data. For example, with a two-partition SIP data tier, one partition manages the call state for half of the concurrent calls (for example, calls A through M) while the second partition manages the remaining calls (N through Z).

In most cases, the maximum call state size that can be managed by an individual server corresponds to the Java Virtual Machine limit of approximately 1.6GB per server.

Additional servers can be added within the same partition to manage copies of the call state data. When multiple servers are members of the same partition, each server manages a copy of the same portion of the call data, referred to as a *replica* of the call state. If a server in a partition fails or cannot be contacted due to a network failure, another replica in the partition supplies the call state data to the engine tier. Oracle recommends configuring two servers in each partition for production installations, to guard against machine or network failures. A partition can have a maximum of three replicas for providing additional redundancy.

#### datatier.xml Configuration File

The datatier.xml configuration file, located in the config/custom subdirectory of the domain directory, identifies SIP data tier servers and also defines the partitions and replicas used to manage the call state. If a server's name is present in datatier.xml, that server loads Oracle Communications Converged Application Server SIP data tier functionality at boot time. (Server names that do not appear in datatier.xml act as engine tier nodes, and instead provide SIP Servlet container functionality configured by the sipserver.xml configuration file.)

The sections that follow show examples of the datatier.xml contents for common SIP data tier configurations. See also SIP Data Tier Configuration Reference (datatier.xml) in the Configuration Reference Manual for full information about the XML Schema and elements.

#### **Configuration Requirements and Restrictions**

All servers that participate in the SIP data tier should be members of the same WebLogic Server cluster. The cluster configuration enables each server to monitor the status of other servers. Using a cluster also enables you to easily target the sipserver and datatier custom resources to all servers for deployment.

For high reliability, you can configure up to three replicas within a partition.

You cannot change the SIP data tier configuration while replicas or engine tier nodes are running. You must restart servers in the domain in order to change SIP data tier membership or reconfigure partitions or replicas.

You can view the current SIP data tier configuration using the Configuration->Data Tier page (SipServer node) of the Administration Console, as shown in Figure 3-1.

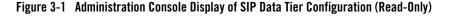

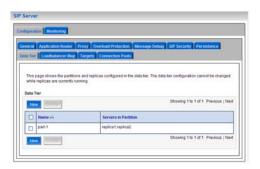

#### Best Practices for Configuring and Managing SIP Data Tier Servers

Adding replicas can increase reliability for the system as a whole, but keep in mind that each additional server in a partition requires additional network bandwidth to manage the replicated data. With three replicas in a partition, each transaction that modifies the call state updates data on three different servers.

To ensure high reliability when using replicas, always ensure that server instances in the same partition reside on different machines. Hosting two or more replicas on the same machine leaves all of the hosted replicas vulnerable to a machine or network failure.

SIP data tier servers can have one of three different statuses:

- ONLINE—indicates that the server is available for managing call state transactions.
- OFFLINE—indicates that the server is shut down or unavailable.
- ONLINE\_LOCK\_AUTHORITY\_ONLY—indicates that the server was rebooted and is currently being updated (from other replicas) with the current call state data. A recovering server cannot yet process call state transactions, because it does not maintain a full copy of the call state managed by the partition.

If you need to take a SIP data tier server instance offline for scheduled maintenance, make sure that at least one other server in the same partition is active. If you shut down an active server and all other servers in the partition are offline or recovering, you will lose a portion of the active call state.

Oracle Communications Converged Application Server automatically divides the call state evenly over all configured partitions.

# **Example SIP Data Tier Configurations and Configuration Files**

The sections that follow describe some common Oracle Communications Converged Application Server installations that utilize a separate SIP data tier.

#### **SIP Data Tier with One Partition**

A single-partition, single-server SIP data tier represents the simplest data tier configuration. Listing 3-1 shows a SIP data tier configuration for a single-server deployment.

#### Listing 3-1 SIP Data Tier Configuration for Small Deployment

To add a replica to an existing partition, simply define a second server-name entry in the same partition. For example, the datatier.xml configuration file shown in Listing 3-2 recreates a two-replica configuration.

#### Listing 3-2 SIP Data Tier Configuration for Small Deployment with Replication

#### **SIP Data Tier with Two Partitions**

Multiple partitions can be easily created by defining multiple partition entries in datatier.xml, as shown in Listing 3-3.

#### Listing 3-3 Two-Partition SIP Data Tier Configuration

## SIP Data Tier with Two Partitions and Two Replicas

Replicas of the call state can be added by defining multiple SIP data tier servers in each partition. Listing 3-4 shows the datatier.xml configuration file used to define a system having two partitions with two servers (replicas) in each partition.

#### Listing 3-4 SIP Data Tier Configuration for Small Deployment

# **Monitoring and Troubleshooting SIP Data Tier Servers**

A runtime MBean, com.bea.wcp.sip.management.runtime.ReplicaRuntimeMBean, provides valuable information about the current state and configuration of the SIP data tier. See the Oracle Communications Converged Application Server JavaDocs for a description of the attributes provided in this MBean.

Many of these attributes can be viewed using the SIP Servers Monitoring->Data Tier Information tab in the Administration Console, as shown in "SIP Data Tier Monitoring in the Administration Console" on page 3-7.

Figure 3-2 SIP Data Tier Monitoring in the Administration Console

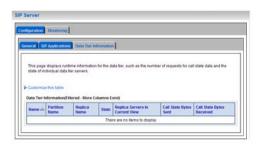

Listing 3-5 shows a simple WLST session that queries the current attributes of a single Managed Server instance in a SIP data tier partition. Table 3-1, "ReplicaRuntimeMBean Method and Attribute Summary," on page 3-8 describes the MBean services in more detail.

#### Listing 3-5 Displaying ReplicaRuntimeMBean Attributes

```
connect(\weblogic','weblogic','t3://datahost1:7001')
custom()
cd('com.bea')
cd('com.bea:ServerRuntime=replica1,Name=replica1,Type=ReplicaRuntime')
ls()
       BackupStoreInboundStatistics
                                                      null1
-rw-
       BackupStoreOutboundStatistics
                                                      null
-rw-
-rw-
       BytesReceived
       BytesSent
                                                      0
-rw-
       CurrentViewId
                                                       2
-rw-
-rw-
       DataItemCount
                                                      0
       DataItemsToRecover
-rw-
       DatabaseStoreStatistics
                                                      null
-rw-
-rw-
       HighKeyCount
                                                      0
       HighTotalBytes
                                                      0
-w~
```

| -rw-   | KeyCount                    |       | 0                       |
|--------|-----------------------------|-------|-------------------------|
| -rw-   | Name                        |       | replical                |
| -rw-   | Parent                      | com.b | ea:Name=replical,Type=S |
| erverR | untime                      |       |                         |
| -rw-   | PartitionId                 |       | 0                       |
| -rw-   | PartitionName               |       | part-1                  |
| -rw-   | ReplicaId                   |       | 0                       |
| -rw-   | ReplicaName                 |       | replical                |
| -rw-   | ReplicaServersInCurrentView | java  | .lang.String[replical,  |
| replic | a2]                         |       |                         |
| -rw-   | ReplicasInCurrentView       |       | [I@75378c               |
| -rw-   | State                       |       | ONLINE                  |
| -rw-   | TimerQueueSize              |       | 0                       |
| -rw-   | TotalBytes                  |       | 0                       |
| -rw-   | Туре                        |       | ReplicaRuntime          |

Table 3-1 ReplicaRuntimeMBean Method and Attribute Summary

| Method/Attribute              | Description                                                                                                    |
|-------------------------------|----------------------------------------------------------------------------------------------------|
| <pre>dumpState()</pre>        | Records the entire state of the selected SIP data tier server instance to the Oracle Communications Converged Application Server log file. You may want to use the dumpState() method to provide additional diagnostic information to a Technical Support representative in the event of a problem. |
| BackupStoreInboundStatistics  | Provides statistics about call state data replicated from a remote geographical site.                                                                                                    |
| BackupStoreOutboundStatistics | Provides statistics about call state data replicated to a remote geographical site.                                                                                                    |

Table 3-1 ReplicaRuntimeMBean Method and Attribute Summary

| Method/Attribute   | Description                                                                                                    |
|--------------------|----------------------------------------------------------------------------------------------------|
| BytesReceived      | The total number of bytes received by this SIP data tier<br>server. Bytes are received as servers in the engine tier<br>provide call state data to be stored.                                                                                                    |
| BytesSent          | The total number of bytes sent from this SIP data tier server. Bytes are sent to engine tier servers when requested to provide the stored call state.                                                                                                    |
| CurrentViewId      | The current view ID. Each time the layout of the SIP data tier changes, the view ID is incremented. For example, as multiple servers in a SIP data tier cluster are started for the first time, the view ID is incremented when each server begins participating in the SIP data tier. Similarly, the view is incremented if a server is removed from the SIP data tier, either intentionally or due to a failure. |
| DataItemCount      | The total number of stored call state keys for which this server has data. This attribute may be lower than the KeyCount attribute if the server is currently recovering data.                                                                                                    |
| DataItemsToRecover | The total number of call state keys that must still be recovered from other replicas in the partition. A SIP data tier server may recover keys when it has been taken offline for maintenance and is then restarted to join the partition.                                                                                                    |
| HighKeyCount       | The highest total number of call state keys that have been managed by this server since the server was started.                                                                                                    |
| HighTotalBytes     | The highest total number of bytes occupied by call state data that this server has managed since the server was started.                                                                                                    |
| KeyCount           | The number of call data keys that are stored on the replica.                                                                                                    |
| PartitionId        | The numerical partition ID (from 0 to 7) of this server's partition.                                                                                                    |

Table 3-1 ReplicaRuntimeMBean Method and Attribute Summary

| Method/Attribute            | Description                                                                                                    |  |  |
|-----------------------------|----------------------------------------------------------------------------------------------------|--|--|
| PartitionName               | The name of this server's partition.                                                                                                    |  |  |
| ReplicaId                   | The numerical replica ID (from 0 to 2) of this server's replica.                                                                                                    |  |  |
| ReplicaName                 | The name of this server's replica.                                                                                                    |  |  |
| ReplicaServersInCurrentView | The names of other Oracle Communications Converged Application Server instances that are participating in the partition.                                                                                                    |  |  |
| State                       | The current state of the replica. SIP data tier servers can have one of three different statuses:                                                                                                    |  |  |
|                             | <ul> <li>ONLINE—indicates that the server is available for<br/>managing call state transactions.</li> </ul>                                                                                                    |  |  |
|                             | <ul> <li>OFFLINE—indicates that the server is shut down<br/>or unavailable.</li> </ul>                                                                                                    |  |  |
|                             | ONLINE_LOCK_AUTHORITY_ONLY—indicates that the server was rebooted and is currently being updated (from other replicas) with the current call state data. A recovering server cannot yet process call state transactions, because it does not maintain a full copy of the call state managed by the partition. |  |  |

Table 3-1 ReplicaRuntimeMBean Method and Attribute Summary

| Method/Attribute | Description                                                                                                    |  |  |
|------------------|----------------------------------------------------------------------------------------------------|--|--|
| TimerQueueSize   | The current number of timers queued on the SIP data tier server. This generally corresponds to the KeyCount value, but may be less if new call states are being added but their associated timers have not yet been queued.                                                                                                    |  |  |
|                  | Note: Engine tier servers periodically check with SIP data tier instances to determine if timers associated with a call have expired. In order for SIP timers to function properly, all engine tier servers must actively synchronize their system clocks to a common time source.  Oracle recommends using a Network Time Protocol (NTP) client or daemon on each engine tier instance and synchronizing to a selected NTP server. See "Configuring Timer Processing" on page 7-12. |  |  |
| TotalBytes       | The total number of bytes consumed by the call state managed in this server.                                                                                                    |  |  |

Configuring SIP Data Tier Partitions and Replicas

# Storing Long-Lived Call State Data in an RDBMS

The following sections describe how to configure a Oracle Communications Converged Application Server domain to use an Oracle or MySQL RDBMS with the SIP data tier cluster, in order to conserve RAM:

- "Overview of Long-Lived Call State Storage" on page 4-1
- "Requirements and Restrictions" on page 4-2
- "Steps for Enabling RDBMS Call State Storage" on page 4-2
- "Using the Configuration Wizard RDBMS Store Template" on page 4-3
- "Configuring RDBMS Call State Storage by Hand" on page 4-5
- "Using Persistence Hints in SIP Applications" on page 4-7

#### Overview of Long-Lived Call State Storage

Oracle Communications Converged Application Server enables you to store long-lived call state data in an Oracle or MySQL RDBMS in order to conserve RAM. When you enable RDBMS persistence, by default the SIP data tier persists a call state's data to the RDBMS after the call dialog has been established, and at subsequent dialog boundaries, retrieving or deleting the persisted call state data as necessary to modify or remove the call state.

Oracle also provides an API for application designers to provide "hints" as to when the SIP data tier should persist call state data. These hints can be used to persist call state data to the RDBMS more frequently, or to disable persistence for certain calls. See

Note that Oracle Communications Converged Application Server only uses the RDBMS to supplement the SIP data tier's in-memory replication functionality. To improve latency performance when using an RDBMS, the SIP data tier maintains SIP timers in memory, along with call states being actively modified (for example, in response to a new call being set up). Call states are automatically persisted only after a dialog has been established and a call is in progress, at subsequent dialog boundaries, or in response to persistence hints added by the application developer.

When used in conjunction with an RDBMS, the SIP data tier selects one replica server instance to process all call state writes (or deletes) to the database. Any available replica can be used to retrieve call states from the persistent store as necessary for subsequent reads.

RDBMS call state storage can be used in combination with an engine tier cache, if your domain uses a SIP-aware load balancer to manage connections to the engine tier. See "Using the Engine Tier Cache" on page 6-1.

## **Requirements and Restrictions**

Enable RDBMS call state storage only when all of the following criteria are met:

- The call states managed by your system are typically long-lived.
- The size of the call state to be stored is large. Very large call states may require a significant amount of RAM in order to store the call state.
- Latency performance is not critical to your deployed applications.

The latency requirement, in particular, must be well understood before choosing to store call state data in an RDBMS. The RDBMS call state storage option measurably increases latency for SIP message processing, as compared to using a SIP data tier cluster. If your system must handle a large number of short-lived SIP transactions with brief response times, Oracle recommends storing all call state data in the SIP data tier.

**Note:** RDBMS persistence is designed only to reduce the RAM requirements in the SIP data tier for large, long-lived call states. The persisted data cannot be used to restore a failed SIP data tier partition or replica.

#### **Steps for Enabling RDBMS Call State Storage**

In order to use the RDBMS call state storage feature, your Oracle Communications Converged Application Server domain must include the necessary JDBC configuration, SIP Servlet container configuration, and a database having the schema required to store the call state. You

can automate much of the required configuration by using the Configuration Wizard to set up a new domain with the RDBMS call state template. See "Using the Configuration Wizard RDBMS Store Template" on page 4-3.

If you have an existing Oracle Communications Converged Application Server domain, or you want to configure the RDBMS store on your own, see "Configuring RDBMS Call State Storage by Hand" on page 4-5 for instructions to configure JDBC and Oracle Communications Converged Application Server to use an RDBMS store.

## Using the Configuration Wizard RDBMS Store Template

The Configuration Wizard provides a simple template that helps you easily begin using and testing the RDBMS call state store. Follow these steps to create a new domain from the template:

1. Start the Configuration Wizard application:

```
cd ~/bea/wlserver_10.3/common/bin
./config.sh
```

- 2. Accept the default selection, Create a new WebLogic domain, and click Next.
- 3. Select Base this domain on an existing template, and click Browse to display the Select a Template dialog.
- 4. Select the template named replicateddomain.jar, and click OK.
- 5. Click Next.
- 6. Enter the username and password for the Administrator of the new domain, and click Next.
- 7. Select a JDK to use, and click Next.
- 8. Select No to keep the settings defined in the source template file, and click Next.
- 9. Click Create to create the domain.

The template creates a new domain with two engine tier servers in a cluster, two SIP data tier servers in a cluster, and an Administration Server (AdminServer). The engine tier cluster includes the following resources and configuration:

 A JDBC datasource, wlss.callstate.datasource, required for storing long-lived call state data. Note that you must modify this configuration to configure the datasource for your own RDBMS server. See "Modify the JDBC Datasource Connection Information" on page 4-4.

- A persistence configuration (shown in the SipServer node, Configuration->Persistence tab of the Administration Console) that defines default handling of persistence hints for both RDBMS and geographical redundancy.
- 10. Click Done to exit the configuration wizard.
- 11. Follow the steps under "Modify the JDBC Datasource Connection Information" on page 4-4 to create the necessary tables in your RDBMS.
- 12. Follow the steps under "Create the Database Schema" on page 4-6 to create the necessary tables in your RDBMS.

#### **Modify the JDBC Datasource Connection Information**

After installing the new domain, modify the template JDBC datasource to include connection information for your RDBMS server:

- 1. Use your browser to access the URL http://address:port/console where address is the Administration Server's listen address and port is the listen port.
- 2. Select the Services->JDBC->Data Sources tab in the left pane.
- 3. Select the data source named wlss.callstate.datasource in the right pane.
- 4. Select the Configuration->Connection Pool tab in the right pane.
- 5. Modify the following connection pool properties:
  - URL: Modify the URL to specify the hostname and port number of your RDBMS server.
  - Properties: Modify the value of the user, portNumber, SID, and serverName properties
    to match the connection information for your RDBMS.
  - Password and Confirm Password: Enter the password of the RDBMS user you specified.
- 6. Click Save to save your changes.
- 7. Select the Targets tab in the right pane.
- 8. On the Select Targets page, select the name of your SIP data tier cluster (for example, BEA\_DATA\_TIER\_CLUST), then click Save.
- 9. Click Save.

10. Follow the steps under "Create the Database Schema" on page 4-6 to create the necessary tables in your RDBMS.

#### **Configuring RDBMS Call State Storage by Hand**

To change an existing Oracle Communications Converged Application Server domain to store call state data in an Oracle or MySQL RDBMS, you must configure the required JDBC datasource, edit the Oracle Communications Converged Application Server configuration, and add the required schema to your database. Follow the instructions in the sections below to configure an Oracle Database.

#### **Configure JDBC Resources**

Follow these steps to create the required JDBC resources in your domain:

- 1. Boot the Administration Server for the domain if it is not already running.
- 2. Access the Administration Console for the domain.
- 3. Select the Services->JDBC->Data Sources tab in the left pane.
- Click New to create a new data source.
- 5. Fill in the fields of the Create a New JDBC Data Source page as follows:
  - Name: Enter wlss.callstate.datasource
  - JNDI Name: Enter wlss.callstate.datasource.
  - Database Type: Select "Oracle."
  - Database Driver: Select an appropriate JDBC driver from the Database Driver list.
     Note that some of the drivers listed in this field may not be installed by default on your system. Install third-party drivers as necessary using the instructions from your RDBMS vendor.
- 6. Click Next:
- 7. Fill in the fields of the Connection Properties tab using connection information for the database you wan to use. Click Next to continue.
- 8. Click Test Configuration to test your connection to the RDBMS, or click Next to continue.
- On the Select Targets page, select the name of your SIP data tier cluster (for example, BEA DATA TIER CLUST).

10. Click Finish to save your changes.

# Configure Oracle Communications Converged Application Server Persistence Options

Follow these steps to configure the Oracle Communications Converged Application Server persistence options to use an RDBMS call state store:

- 1. Boot the Administration Server for the domain if it is not already running.
- 2. Access the Administration Console for the domain.
- 3. Select the SipServer node in the left pane.
- 4. Select the Configuration->Persistence tab in the right pane.
- 5. In the Default Handling drop-down menu, select either "db" or "all." It is acceptable to select "all" because geographically-redundant replication is only performed if the Geo Site ID and Geo Remote T3 URL fields have been configured.
- 6. Click Save to save your changes.

#### **Create the Database Schema**

Oracle Communications Converged Application Server includes a SQL script, callstate.sql, that you can use to create the tables necessary for storing call state information. The script is installed to the user\_staged\_config subdirectory of the domain directory when you configure a replicated domain using the Configuration Wizard. The script is also available in the WLSS\_HOME/common/templates/scripts/db/oracle directory.

The contents of the callstate.sql SQL script are shown in Listing 4-1.

#### Listing 4-1 callstate.sql Script for Call State Storage Schema

```
drop table callstate;
create table callstate (
  keyl int,
  key2 int,
```

```
bytes blob default empty_blob(),
  constraint pk_callstate primary key (key1, key2)
);
```

Follow these steps to execute the script commands using SQL\*Plus:

1. Move to the Oracle Communications Converged Application Server utils directory, in which the SQL Script is stored:

```
cd ~/bea/wlcserver_10.3/common/templates/scripts/db/oracle
```

2. Start the SQL\*Plus application, connecting to the Oracle database in which you will create the required tables. Use the same username, password, and connect to the same database that you specified when configuring the JDBC driver in "Configure JDBC Resources" on page 4-5. For example:

```
sqlplus username/password@connect_identifier
```

where *connect\_identifier* connects to the database identified in the JDBC connection pool.

 Execute the Oracle Communications Converged Application Server SQL script, callstate.sql:

```
START callstate.sql
```

4. Exit SQL\*Plus:

EXIT

### **Using Persistence Hints in SIP Applications**

Oracle Communications Converged Application Server provides a simple API to provide "hints" as to when the SIP data tier should persist call state data. You can use the API to disable persistence for specific calls or SIP requests, or to persist data more frequently than the default setting (at SIP dialog boundaries).

To use the API, simply obtain a WlssSipApplicationSession instance and use the setPersist method to enable or disable persistence. Note that you can enable or disable persistence either to an RDBMS store, or to as geographically-redundant Oracle Communications Converged Application Server installation (see "Configuring Geographically-Redundant Installations" on page 5-1).

For example, some SIP-aware load balancing products use the SIP OPTIONS message to determine if a SIP Server is active. To avoid persisting these messages to an RDBMS and to a

geographically-redundant site, a Servlet might implement a dooptions method to echo the request and turn off persistence for the message, as shown in Listing 4-2.

#### Listing 4-2 Disabling RDBMS Persistence for Option Methods

```
protected void doOptions(SipServletRequest req) throws IOException {
    WlssSipApplicationSession session =
        (WlssSipApplicationSession) req.getApplicationSession();
    session.setPersist(WlssSipApplicationSession.PersistenceType.DATABASE,
        false);
    session.setPersist(WlssSipApplicationSession.PersistenceType.GEO_REDUN
DANCY, false);
    req.createResponse(200).send();
}
```

## Configuring Geographically-Redundant Installations

The following sections describe how to replicate call state transactions across multiple, regional Oracle Communications Converged Application Server installations ("sites"):

- "Overview of Geographic Persistence" on page 5-1
- "Requirements and Limitations" on page 5-4
- "Steps for Configuring Geographic Persistence" on page 5-5
- "Using the Configuration Wizard Templates for Geographic Persistence" on page 5-5
- "Configuring Geographical Redundancy by Hand" on page 5-8
- "Understanding Geo-Redundant Replication Behavior" on page 5-11
- "Monitoring Replication Across Regional Sites" on page 5-14
- "Troubleshooting Geographical Replication" on page 5-14

#### **Overview of Geographic Persistence**

The basic call state replication functionality available in the Oracle Communications Converged Application Server SIP data tier provides excellent failover capabilities for a single site installation. However, the active replication performed within the SIP data tier requires high network bandwidth in order to meet the latency performance needs of most production networks. This bandwidth requirement makes a single SIP data tier cluster unsuitable for replicating data over large distances, such as from one regional data center to another.

The Oracle Communications Converged Application Server geographic persistence feature enables you to replica call state transactions across multiple Oracle Communications Converged Application Server installations (multiple Administrative domains or "sites"). A geographically-redundant configuration minimizes dropped calls in the event of a catastrophic failure of an entire site, for example due to an extended, regional power outage.

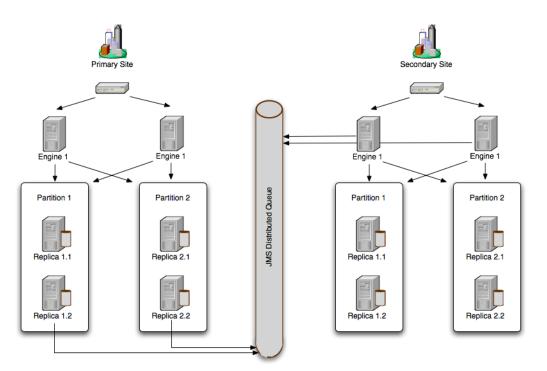

Figure 5-1 Oracle Communications Converged Application Server Geographic Persistence

When using geographic persistence, a single replica in the primary site places modified call state data on a distributed JMS queue. By default, data is placed on the queue only at SIP dialog boundaries. (A custom API is provided for application developers that want to replicate data using a finer granularity, as described in "Using Persistence Hints in SIP Applications" on page 4-7.) In a secondary site, engine tier servers use a message listener to monitor the distributed queue to receive messages and write the data to its own SIP data tier cluster. If the secondary site uses an RDBMS to store long-lived call states (recommended), then all data writes from the distribute queue go directly to the RDBMS, rather than to the in-memory storage of the SIP data tier.

#### **Example Domain Configurations**

A secondary Oracle Communications Converged Application Server domain that persists data from another domain may itself process SIP traffic, or it may exist solely as an active standby domain. In the most common configuration, two sites are configured to replicate each other's call state data, with each site processing its own local SIP traffic. The administrator can then use either domain as the "secondary" site should one of domains fail.

Figure 5-2 Common Geographically-Redundant Configuration

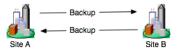

An alternate configuration utilizes a single domain that persists data from multiple, other sites, acting as the secondary for those sites. Although the secondary site in this configuration can also process its own, local SIP traffic, keep in mind that the resource requirements of the site may be considerable because of the need to persist active traffic from several other installations.

Figure 5-3 Alternate Geographically-Redundant Configuration

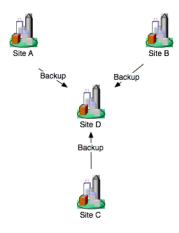

#### **Requirements and Limitations**

The Oracle Communications Converged Application Server geographically-redundant persistence feature is most useful for sites that manage long-lived call state data in an RDBMS. Short-lived calls may be lost in the transition to a secondary site, because Oracle Communications Converged Application Server may choose to collect data for multiple call states before replicating between sites.

You must have a reliable, site-aware load balancing solution that can partition calls between geographic locations, as well as monitor the health of a given regional site. Oracle Communications Converged Application Server provides no automated functionality for detecting the failure of an entire domain, or for failing over to a secondary site. It is the responsibility of the Administrator to determine when a given site has "failed," and to redirect that site's calls to the correct secondary site. Furthermore, the site-aware load balancer must direct all messages for a given callId to a single home site (the "active" site). If, after a failover, the failed site is restored, the load balancer must continue directing calls to the active site and not partition calls between the two sites.

During a failover to a secondary site, some calls may be dropped. This can occur because Oracle Communications Converged Application Server generally queues call state data for site replication only at SIP dialog boundaries. Failures that occur before the data is written to the queue result in the loss of the queued data.

Also, Oracle Communications Converged Application Server replicates call state data across sites only when a SIP dialog boundary changes the call state. If a long-running call exists on the primary site before the secondary site is started, and the call state remains unmodified, that call's data is not replicated to the secondary site. Should a failure occur before a long-running call state has been replicated, the call is lost during failover.

When planning for the capacity of a Oracle Communications Converged Application Server installation, keep in mind that, after a failover, a given site must be able to support all of the calls from the failed site as well as from its own geographic location. Essentially this means that all sites that are involved in a geographically-redundant configuration will operate at less than maximum capacity until a failover occurs.

#### **Steps for Configuring Geographic Persistence**

In order to use the Oracle Communications Converged Application Server geographic persistence features, you must perform certain configuration tasks on both the primary "home" site and on the secondary replication site. Table 5-1

Table 5-1 Steps for Configuring Geographic Persistence

| Steps for Primary "Home" Site                                                                                                    | Steps for Secondary "Replication" Site:                                                                                                    |  |
|----------------------------------------------------------------------------------------------------|----------------------------------------------------------------------------------------------------|--|
| Install Oracle Communications Converged     Application Server software and create replicated domain.                                                                                | Install Oracle Communications Converged     Application Server software and create replicated domain.                                                                                            |  |
| 2. Enable RDBMS storage for long-lived call states (recommended).                                                                                                    | 2. Enable RDBMS storage for long-lived call states (recommended).                                                                                                    |  |
| <ul> <li>3. Configure persistence options to:</li> <li>Define the unique regional site ID.</li> <li>Identify the secondary site's URL.</li> <li>Enable replication hints.</li> </ul> | <ol> <li>Configure JMS Servers and modules required for replicating data.</li> <li>Configure persistence options to:         <ul> <li>Define the unique regional site ID.</li> </ul> </li> </ol> |  |

**Note:** In most production deployments, two sites will perform replication services for each other, so you will generally configure each installation as both a primary and secondary site.

Oracle Communications Converged Application Server provides domain templates to automate the configuration of most of the resources described in Table 5-1. See "Using the Configuration Wizard Templates for Geographic Persistence" on page 5-5 for information about using the templates.

If you have an existing Oracle Communications Converged Application Server domain and want to use geographic persistence, follow the instructions in "Configuring Geographical Redundancy by Hand" on page 5-8 to create the resources.

# Using the Configuration Wizard Templates for Geographic Persistence

Oracle Communications Converged Application Server provides two Configuration Wizard templates for using geographic persistence features:

- WLSS\_HOME/common/templates/domains/geoldomain.jar configures a primary site having a site ID of 1. The domain replicates data to the engine tier servers created in geo2domain.jar.
- WLSS\_HOME/common/templates/domains/geo2domain.jar configures a secondary site that replicates call state data from the domain created with geo1domain.jar. This installation has site ID of 2.

The server port numbers in both domain templates are unique, so you can test geographic persistence features on a single machine if necessary. Follow the instructions in the sections that follow to install and configure each domain.

#### **Installing and Configuring the Primary Site**

Follow these steps to create a new primary domain from the template:

1. Start the Configuration Wizard application:

```
cd ~/bea/wlserver_10.3/common/bin
./config.sh
```

- 2. Accept the default selection, Create a new WebLogic domain, and click Next.
- 3. Select Base this domain on an existing template, and click Browse to display the Select a Template dialog.
- 4. Select the template named geoldomain. jar, and click OK.
- 5. Click Next.
- 6. Enter the username and password for the Administrator of the new domain, and click Next.
- 7. Select a JDK to use, and click Next.
- 8. Select No to keep the settings defined in the source template file, and click Next.
- 9. Click Create to create the domain.

The template creates a new domain with two engine tier servers in a cluster, two SIP data tier servers in a cluster, and an Administration Server (AdminServer). The engine tier cluster includes the following resources and configuration:

A JDBC datasource, wlss.callstate.datasource, required for storing long-lived call state data. If you want to use this functionality, edit the datasource to include your RDBMS connection information as described in "Modify the JDBC Datasource Connection Information" on page 4-4.

- A persistence configuration (shown in the SipServer node, Configuration->Persistence tab of the Administration Console) that defines:
  - Default handling of persistence hints for both RDBMS and geographic persistence.
  - A Geo Site ID of 1.
  - A Geo Remote T3 URL of t3://localhost:8011,localhost:8061, which identifies the engine tier servers in the "geo2" domain as the replication site for geographic redundancy.
- 10. Click Done to exit the configuration wizard.
- 11. Follow the steps under "Installing the Secondary Site" on page 5-7 to create the domain that performs the replication.

#### **Installing the Secondary Site**

Follow these steps to use a template to create a secondary site from replicating call state data from the "geo1" domain:

1. Start the Configuration Wizard application:

```
cd ~/bea/wlserver_10.3/common/bin
./config.sh
```

- 2. Accept the default selection, Create a new WebLogic domain, and click Next.
- 3. Select Base this domain on an existing template, and click Browse to display the Select a Template dialog.
- 4. Select the template named geo2domain.jar, and click OK.
- Click Next.
- 6. Enter the username and password for the Administrator of the new domain, and click Next.
- 7. Select a JDK to use, and click Next.
- 8. Select No to keep the settings defined in the source template file, and click Next.
- Click Create to create the domain.

The template creates a new domain with two engine tier servers in a cluster, two SIP data tier servers in a cluster, and an Administration Server (AdminServer). The engine tier cluster includes the following resources and configuration:

- A JDBC datasource, wlss.callstate.datasource, required for storing long-lived call state data. If you want to use this functionality, edit the datasource to include your RDBMS connection information as described in "Modify the JDBC Datasource Connection Information" on page 4-4.
- A persistence configuration (shown in the SipServer node, Configuration->Persistence tab of the Administration Console) that defines:
  - Default handling of persistence hints for both RDBMS and geographical redundancy.
  - A Geo Site ID of 2.
- A JMS system module, SystemModule-Callstate, that includes:
  - ConnectionFactory-Callstate, a connection factory required for backing up call state data from a primary site.
  - DistributedQueue-Callstate, a uniform distributed queue required for backing up call state data from a primary site.

The JMS system module is targeted to the site's engine tier cluster

- Two JMS Servers, JMSServer-1 and JMSServer-2, are deployed to engine1-site2 and engine2-site2, respectively.
- 10. Click Done to exit the configuration wizard.

#### **Configuring Geographical Redundancy by Hand**

If you have an existing replicated Oracle Communications Converged Application Server installation, or pair of installations, you must create by hand the JMS and JDBC resources required for enabling geographical redundancy. You must also configure each site to perform replication. These basic steps for enabling geographical redundancy are:

- 1. Configure JDBC Resources. Oracle recommends configuring both the primary and secondary sites to store long-lived call state data in an RDBMS.
- 2. Configure Persistence Options. Persistence options must be configured on both the primary and secondary sites to enable engine tier hints to write to an RDBMS or to replicate data to a geographically-redundant installation.
- 3. Configure JMS Resources. A secondary site must have available JMS Servers and specific JMS module resources in order to replicate call state data from another site.

The sections that follow describe each step in detail.

#### **Configuring JDBC Resources (Primary and Secondary Sites)**

Follow the instructions in "Storing Long-Lived Call State Data in an RDBMS" on page 4-1 to configure the JDBC resources required for storing long-lived call states in an RDBMS.

## Configuring Persistence Options (Primary and Secondary Sites)

Both the primary and secondary sites must configure the correct persistence settings in order to enable replication for geographical redundancy. Follow these steps to configure persistence:

- 1. Use your browser to access the URL http://address:port/console where address is the Administration Server's listen address and port is the listen port.
- 2. Click Lock & Edit to obtain a configuration lock.
- Select the SipServer node in the left pane. The right pane of the console provides two levels
  of tabbed pages that are used for configuring and monitoring Oracle Communications
  Converged Application Server.
- 4. Select the Configuration->Persistence tab in the right pane.
- 5. Configure the Persistence attributes as follows:
  - Default Handling: Select "all" to persist long-lived call state data to an RDBMS and to replicate data to an external site for geographical redundancy (recommended). If your installation does not store call state data in an RDBMS, select "geo" instead of "all."
  - Geo Site ID: Enter a unique number from 1 to 9 to distinguish this site from all other configured sites. Note that the site ID of 0 is reserved to indicate call states that are local to the site in question (call states not replicated from another site).
  - Geo Remote T3 URL: For primary sites (or for secondary sites that replicate their own data to another site), enter the T3 URL or URLs of the engine tier servers that will replicate this site's call state data. If the secondary engine tier cluster uses a cluster address, you can enter a single T3 URL, such as t3://mycluster:7001. If the secondary engine tier cluster does not use a cluster address, enter the URLs for each individual engine tier server separated by a comma, such as
    t3://engineleast-coast:7001 t3://engine2-east-coast:7002 t3://engine3-east-coast:7001 ts
    - t3://engine1-east-coast:7001,t3://engine2-east-coast:7002,t3://engine3-east-coast:7001,t4://engine4-east-coast:7002.
- 6. Click Save to save your configuration changes.
- 7. Click Activate Changes to apply your changes to the engine tier servers.

#### **Configuring JMS Resources (Secondary Site Only)**

Any site that replicates call state data from another site must configure certain required JMS resources. The resources are not required for sites that do not replicate data from another site.

Follow these steps to configure JMS resources:

- 1. Use your browser to access the URL http://address:port/console where address is the Administration Server's listen address and port is the listen port.
- 2. Click Lock & Edit to obtain a configuration lock.
- 3. Select the Services->Messaging->JMS Servers tab in the left pane.
- 4. Click New in the right pane.
- 5. Enter a unique name for the JMS Server or accept the default name. Click Next to continue.
- 6. In the Target list, select the name of a single engine tier server node in the installation. Click Finish to create the new Server.
- Repeat Steps 3-6 for to create a dedicated JMS Server for each engine tier server node in your installation.
- 8. Select the Services->Messaging->JMS Modules node in the left pane.
- 9. Click New in the right pane.
- 10. Fill in the fields of the Create JMS System Module page as follows:
  - Name: Enter a name for the new module, or accept the default name.
  - Descriptor File Name: Enter the prefix a configuration file name in which to store the JMS module configuration (for example, systemmodule-callstate).
- 11. Click Next to continue.
- 12. Select the name of the engine tier cluster, and choose the option **All servers in the cluster**.
- 13. Click Next to continue.
- 14. Select **Would you like to add resources to this JMS system module** and click Finish to create the module.
- 15. Click New to add a new resource to the module.
- 16. Select the **Connection Factory** option and click Next.

- 17. Fill in the fields of the Create a new JMS System Module Resource as follows:
  - Name: Enter a descriptive name for the resource, such as ConnectionFactory-Callstate.
  - JNDI Name: Enter the name
     wlss.callstate.backup.site.connection.factory.
- 18. Click Next to continue.
- 19. Click Finish to save the new resource.
- 20. Select the name of the connection factory resource you just created.
- 21. Select the Configuration->Load Balance tab in the right pane.
- 22. De-select the **Server Affinity Enabled** option, and click Save.
- 23. Re-select the Services->Messaging->JMS Modules node in the left pane.
- 24. Select the name of the JMS module you created in the right pane.
- 25. Click New to create another JMS resource.
- 26. Select the **Distributed Queue** option and click Next.
- 27. Fill in the fields of the Create a new JMS System Module Resource as follows:
  - Name: Enter a descriptive name for the resource, such as DistributedQueue-Callstate.
- 28. **JNDI Name**: Enter the name Fill in the fields of the Create a new JMS System Module Resource as follows:
  - Name: Enter a descriptive name for the resource, such as ConnectionFactory-Callstate.
  - **JNDI Name**: Enter the name wlss.callstate.backup.site.queue.
- 29. Click Next to continue.
- 30. Click Finish to save the new resource.
- 31. Click Save to save your configuration changes.
- 32. Click Activate Changes to apply your changes to the engine tier servers.

#### **Understanding Geo-Redundant Replication Behavior**

This section provides more detail into how multiple sites replicate call state data. Administrators can use this information to better understand the mechanics of geo-redundant replication and to

better troubleshoot any problems that may occur in such a configuration. Note, however, that the internal workings of replication across Oracle Communications Converged Application Server installations is subject to change in future releases of the product.

#### **Call State Replication Process**

When a call is initiated on a primary Oracle Communications Converged Application Server site, call setup and processing occurs normally. When a SIP dialog boundary is reached, the call is replicated (in-memory) to the site's SIP data tier, and becomes eligible for replication to a secondary site. Oracle Communications Converged Application Server may choose to aggregate multiple call states for replication in order to optimize network usage.

A single replica in the SIP data tier then places the call state data to be replicated on a JMS queue configured on the replica site. Data is transmitted to one of the available engines (specified in the geo-remote-t3-url element in sipserver.xml) in a round-robin fashion. Engines at the secondary site monitor their local queue for new messages.

Upon receiving a message, an engine on the secondary site persists the call state data and assigns it the site ID value of the primary site. The site ID distinguishes replicated call state data on the secondary site from any other call state data actively managed by the secondary site. Timers in replicated call state data remain dormant on the secondary site, so that timer processing does not become a bottleneck to performance.

#### **Call State Processing After Failover**

To perform a failover, the Administrator must change a global load balancer policy to begin routing calls from the primary, failed site to the secondary site. After this process is completed, the secondary site begins processing requests for the backed-up call state data. When a request is made for data that has been replicated from the failed site, the engine retrieves the data and activates the call state, taking ownership for the call. The activation process involves:

- Setting the site ID associated with the call to zero (making it appear local).
- Activating all dormant timers present in the call state.

By default, call states are activated only for individual calls, and only after those calls are requested on the backup site. SipServerRuntimeMBean includes a method, activateBackup(byte site), that can be used to force a site to take over all call state data that it has replicated from another site. The Administrator can execute this method using a WLST configuration script. Alternatively, an application deployed on the server can detect when a request for replicated site data occurs, and then execute the method. Listing 5-1 shows sample

code from a JSP that activates a secondary site, changing ownership of all call state data replicated from site 1. Similar code could be used within a deployed Servlet. Note that either a JSP or Servlet must run as a privileged user in order to execute the activateBackup method.

In order to detect whether a particular call state request, Servlets can use the <code>WlssSipApplicationSession.getGeoSiteId()</code> method to examine the site ID associated with a call. Any non-zero value for the site ID indicates that the Servlet is working with call state data that was replicated from another site.

#### Listing 5-1 Activating a Secondary Site Using JMX

```
byte site = 1;

InitialContext ctx = new InitialContext();

MBeanServer server = (MBeanServer)
ctx.lookup("java:comp/env/jmx/runtime");

Set set = server.queryMBeans(new
ObjectName("*:*,Type=SipServerRuntime"), null);

if (set.size() == 0) {

   throw new IllegalStateException("No MBeans Found!!!");
}

ObjectInstance oi = (ObjectInstance) set.iterator().next();
SipServerRuntimeMBean bean = (SipServerRuntimeMBean)

MBeanServerInvocationHandler.newProxyInstance(server, oi.getObjectName());

bean.activateBackup(site);

%>
```

Note that after a failover, the load balancer must route all calls having the same callId to the newly-activated site. Even if the original, failed site is restored to service, the load balancer must not partition calls between the two geographical sites.

#### **Removing Backup Call States**

You may also choose to stop replicating call states to a remote site in order to perform maintenance on the remote site or to change the backup site entirely. Replication can be stopped by setting the **Site Handling** attribute to "none" on the primary site as described in "Configuring Persistence Options (Primary and Secondary Sites)" on page 5-9.

After disabling geographical replication on the primary site, you also may want to remove backup call states on the secondary site. SipServerRuntimeMBean includes a method, deleteBackup(byte site), that can be used to force a site to remove all call state data that it has replicated from another site. The Administrator can execute this method using a WLST configuration script or via an application deployed on the secondary site. The steps for executing this method are similar to those for using the activateBackup method, described in "Call State Processing After Failover" on page 5-12.

#### **Monitoring Replication Across Regional Sites**

The ReplicaRuntimeMBean includes two new methods to retrieve data about geographically-redundant replication:

- getBackupStoreOutboundStatistics() provides information about the number of calls queued to a secondary site's JMS queue.
- getBackupStoreInboundStatistics() provides information about the call state data that a secondary site replicates from another site.

See the JavaDoc for more information about ReplicaRuntimeMBean.

## **Troubleshooting Geographical Replication**

In addition to using the ReplicaRuntimeMBean methods described in "Monitoring Replication Across Regional Sites" on page 5-14, Administrators should monitor any SNMP traps that indicate failed database writes on a secondary site installation.

Administrators must also ensure that all sites participating in geographically-redundant configurations use unique site IDs.

## Using the Engine Tier Cache

The following sections describe how to enable the engine tier cache for improved performance with SIP-aware load balancers:

- "Overview of Engine Tier Caching" on page 6-1
- "Configuring Engine Tier Caching" on page 6-2
- "Monitoring and Tuning Cache Performance" on page 6-2

#### **Overview of Engine Tier Caching**

As described in "Overview of the Oracle Communications Converged Application Server Architecture" on page 1-1, in the default Oracle Communications Converged Application Server configuration the engine tier cluster is stateless. A separate SIP data tier cluster manages call state data in one or more partitions, and engine tier servers fetch and write data in the SIP data tier as necessary. Engines can write call state data to multiple replicas in each partition to provide automatic failover should a SIP data tier replica going offline.

Oracle Communications Converged Application Server also provides the option for engine tier servers to cache a portion of the call state data locally, as well as in the SIP data tier. When a local cache is used, an engine tier server first checks its local cache for existing call state data. If the cache contains the required data, and the local copy of the data is up-to-date (compared to the SIP data tier copy), the engine locks the call state in the SIP data tier but reads directly from its cache. This improves response time performance for the request, because the engine does not have to retrieve the call state data from a SIP data tier server.

The engine tier cache stores only the call state data that has been most recently used by engine tier servers. Call state data is moved into an engine's local cache as necessary in order to respond to client requests or to refresh out-of-date data. If the cache is full when a new call state must be written to the cache, the least-recently accessed call state entry is first removed from the cache. The size of the engine tier cache is not configurable.

Using a local cache is most beneficial when a SIP-aware load balancer manages requests to the engine tier cluster. With a SIP-aware load balancer, all of the requests for an established call are directed to the same engine tier server, which improves the effectiveness of the cache. If you do not use a SIP-aware load balancer, the effectiveness of the cache is limited, because subsequent requests for the same call may be distributed to different engine tier severs (having different cache contents).

## **Configuring Engine Tier Caching**

Engine tier caching is enabled by default. To disable partial caching of call state data in the engine tier, specify the engine-call-state-cache-enabled element in sipserver.xml:

<engine-call-state-cache-enabled>false</engine-call-state-cache-enabled>

When enabled, the cache size is fixed at a maximum of 250 call states. The size of the engine tier cache is not configurable.

### **Monitoring and Tuning Cache Performance**

SipPerformanceRuntime monitors the behavior of the engine tier cache. Table 6-1 describes the MBean attributes.

Table 6-1 SipPerformanceRuntime Attribute Summary

| Attribute     | Description                                                 |
|---------------|-------------------------------------------------------------|
| cacheRequests | Tracks the total number of requests for session data items. |

Table 6-1 SipPerformanceRuntime Attribute Summary

| Attribute      | Description                                                                                                    |  |
|----------------|----------------------------------------------------------------------------------------------------|--|
| cacheHits      | The server increments this attribute each time a request for session data results in a version of that data being found in the engine tier server's local cache. Note that this counter is incremented even if the cached data is out-of-date and needs to be updated with data from the SIP data tier. |  |
| cacheValidHits | This attribute is incremented each time a request for session data is fully satisfied by a cached version of the data.                                                                                                    |  |

When enabled, the size of the cache is fixed at 250 call states. Because the cache consumes memory, you may need to modify the JVM settings used to run engine tier servers to meet your performance goals. Cached call states are maintained in the tenured store of the garbage collector. Try reducing the fixed "NewSize" value when the cache is enabled (for example,

-XX: MaxNewSize=32m -XX: NewSize=32m). Note that the actual value depends on the call state size used by applications, as well as the size of the applications themselves.

Using the Engine Tier Cache

# Configuring Engine Tier Container Properties

The following sections describe how to configure SIP Container features in the engine tier of a Oracle Communications Converged Application Server deployment:

- "Overview of SIP Container Configuration" on page 7-2
- "Using the Administration Console to Configure Container Properties" on page 7-2
  - "Locking and Persisting the Configuration" on page 7-4
- "Configuring Container Properties Using WLST (JMX)" on page 7-4
  - "Managing Configuration Locks" on page 7-5
  - "Configuration MBeans for the SIP Servlet Container" on page 7-6
  - "Locating the Oracle Communications Converged Application Server MBeans" on page 7-7
- "WLST Configuration Examples" on page 7-8
  - "Invoking WLST" on page 7-8
  - "WLST Template for Configuring Container Attributes" on page 7-9
  - "Creating and Deleting MBeans" on page 7-10
  - "Working with URI Values" on page 7-10
- "Reverting to the Original Boot Configuration" on page 7-11
- "Configuring Timer Processing" on page 7-12

#### **Overview of SIP Container Configuration**

You can configure SIP Container properties either by using a JMX utility such as the Administration Console or WebLogic Scripting Tool (WLST), or by programming a custom JMX application. "Using the Administration Console to Configure Container Properties" on page 7-2 describes how to configure container properties using the Administration Console graphical user interface.

"Configuring Container Properties Using WLST (JMX)" on page 7-4 describes how to directly access JMX MBeans to modify the container configuration. All examples use WLST to illustrate JMX access to the configuration MBeans.

# Using the Administration Console to Configure Container Properties

The Administration Console included with Oracle Communications Converged Application Server enables you to configure and monitor core WebLogic Server functionality as well as the SIP Servlet container functionality provided with Oracle Communications Converged Application Server. To configure or monitor SIP Servlet features using the Administration Console:

- 1. Use your browser to access the URL http://address:port/console where address is the Administration Server's listen address and port is the listen port.
- 2. Select the SipServer node in the left pane.

The right pane of the console provides two levels of tabbed pages that are used for configuring and monitoring Oracle Communications Converged Application Server.

Table 7-1 summarizes the available pages and provides links to additional information about configuring SIP container properties.

Table 7-1 Oracle Communications Converged Application Server Configuration and Monitoring Pages

| Page            |                     | Function                                                                                                    |
|-----------------|---------------------|----------------------------------------------------------------------------------------------------|
| Configuration-> | General             | Configure SIP timer values, session timeout duration, default Oracle Communications Converged Application Server behavior (proxy or user agent), server header format, call state caching, DNS name resolution, timer affinity, domain aliases, rport support, and diagnostic image format. |
|                 | Application Router  | Configure custom Application Router (AR) class name, configuration, or default application. See Composing SIP Applications in <i>Developing SIP Applications</i> .                                                                                                    |
|                 | Proxy               | Configure proxy routing URIs and proxy policies.                                                                                                    |
|                 | Overload Protection | Configure the conditions for enabling and disabling automatic overload controls.                                                                                                    |
|                 | Message Debug       | Enable or disable SIP message logging on a development system.                                                                                                    |
|                 | SIP Security        | Identify trusted hosts for which authentication is not performed.                                                                                                    |
|                 | Persistence         | Configure persistence options for storing long-lived session data in an RDBMS, or for replicating long-lived session data to a remote, geographically-redundant site.                                                                                                    |
|                 | Data Tier           | View the current configuration of SIP data tier servers.                                                                                                    |
|                 | LoadBalancer Map    | Configure the mapping of multiple clusters to internal virtual IP addresses during a software upgrade.                                                                                                    |
|                 | Targets             | Configure the list of servers or clusters that receive the engine tier configuration. The target server list determines which servers and/or clusters provide SIP Servlet container functionality.                                                                                          |
|                 | Connection Pools    | Configure connection reuse pools to minimize communication overhead with a Session Border Control (SBC) function or Serving Call Session Control Function (S-CSCF).                                                                                                    |

Table 7-1 Oracle Communications Converged Application Server Configuration and Monitoring Pages

| Page         |                          | Function                                                                                                  |  |
|--------------|--------------------------|----------------------------------------------------------------------------------------------------|--|
| Monitoring-> | General                  | View runtime information about messages and sessions processed in engine tier servers.                    |  |
|              | SIP Applications         | View runtime session information for deployed SIP applications.                                           |  |
|              | Data Tier<br>Information | View runtime information about the current status and the work performed by servers in the SIP data tier. |  |

#### **Locking and Persisting the Configuration**

In order to modify information on any of the Oracle Communications Converged Application Server configuration pages, you must first obtain a lock on the configuration by clicking the Lock & Edit button. Locking a configuration prevents other Administrators from modifying the configuration at the same time.

If you obtain a lock on the configuration, you can change SIP Servlet container attribute values on multiple configuration pages, saving the changes as needed. You then have two options depending on whether you want to keep or discard the changes you have made:

- Activate Changes—Persists all saved current changes to the sipserver.xml file.
- Undo All Changes—Discards your current changes, deleting any temporary configuration files that were written with previous Save operations.

Note that Oracle Communications Converged Application Server automatically saves the original boot configuration in the file sipserver.xml.booted in the config/custom subdirectory of the domain directory. You can use this file to revert to the booted configuration if necessary to discard all configuration changes made since the server was started.

### **Configuring Container Properties Using WLST (JMX)**

**Notes:** The WebLogic Scripting Tool (WLST) is a utility that you can use to observe or modify JMX MBeans available on a WebLogic Server or Oracle Communications Converged Application Server instance. Full documentation for WLST is available at <a href="http://e-docs.bea.com/wls/docs103/config\_scripting/index.html">http://e-docs.bea.com/wls/docs103/config\_scripting/index.html</a>.

Before using WLST to configure a Oracle Communications Converged Application Server domain, set you environment to add required Oracle Communications Converged Application Server classes to your classpath. Use either a domain environment script or the setWLSEnv.sh script located in <code>WLSS\_HOME/server/bin</code> where <code>WLSS\_HOME</code> is the root of your Oracle Communications Converged Application Server installation.

#### **Managing Configuration Locks**

Table 7-2 summarizes the WLST methods used to lock a configuration and apply changes.

Table 7-2 ConfigManagerRuntimeMBean Method Summary

| Method                  | Description                                                                                                    |  |
|-------------------------|----------------------------------------------------------------------------------------------------|--|
| activate()              | Writes the current configuration MBean attributes (the current SIP Servlet container configuration) to the sipserver.xml configuration file and applies changes to the running servers.                        |  |
| <pre>cancelEdit()</pre> | Cancels an edit session, releasing the edit lock, and discarding all unsaved changes. This operation can be called by any user with administrator privileges, even if the user did not start the edit session. |  |
| save()                  | Writes the current configuration MBean attributes (the current SIP Servlet container configuration) to a temporary configuration file.                                                                         |  |
| startEdit()             | Locks changes to the SIP Servlet container configuration. Other JMX applications cannot alter the configuration until you explicitly call stopEdit(), or until your edit session is terminated.                |  |
|                         | If you attempt to call startEdit() when another user has obtained the lock, you receive an error message that states the user who owns the lock.                                                               |  |
| stopEdit()              | Releases the lock obtained for modifying SIP container properties and rolls back any pending MBean changes, discarding any temporary files.                                                                    |  |

A typical configuration session involves the following tasks:

1. Call startEdit() to obtain a lock on the active configuration.

- 2. Modify existing SIP Servlet container configuration MBean attributes (or create or delete configuration MBeans) to modify the active configuration. See "Configuration MBeans for the SIP Servlet Container" on page 7-6 for a summary of the configuration MBeans.
- Call save() to persist all changes to a temporary configuration file named sipserver.xml.saved, or
- 4. Call activate() to persist changes to the sipserver.xml.saved file, rename sipserver.xml.saved to sipserver.xml (copying over the existing file), and apply changes to the running engine tier server nodes.

Note: When you boot the Administration Server for a Oracle Communications Converged Application Server domain, the server parses the current container configuration in sipserver.xml and creates a copy of the initial configuration in a file named sipserver.xml.booted. You can use this copy to revert to the booted configuration, as described in "Reverting to the Original Boot Configuration" on page 7-11.

#### **Configuration MBeans for the SIP Servlet Container**

ConfigManagerRuntimeMBean manages access to and persists the configuration MBean attributes described in Table 7-3. Although you can modify other configuration MBeans, such as WebLogic Server MBeans that manage resources such as network channels and other server properties, those MBeans are not managed by ConfigManagerRuntimeMBean.

Table 7-3 SIP Container Configuration MBeans

| MBean Type                   | MBean Attributes                                     | Description                                                                                                    |
|------------------------------|------------------------------------------------------|----------------------------------------------------------------------------------------------------|
| ClusterToLoadBa<br>lancerMap | ClusterName,<br>LoadBalancerSipURI                   | Manages the mapping of multiple clusters to internal virtual IP addresses during a software upgrade. This attribute is not used during normal operations. See also Upgrading Software in the <i>Operations Guide</i> . |
| OverloadProtect ion          | RegulationPolicy,<br>ThresholdValue,<br>ReleaseValue | Manages overload settings for throttling incoming SIP requests. See also overload in the <i>Configuration Reference Manual</i> .                                                                                       |
| Proxy                        | ProxyURIs,<br>RoutingPolicy                          | Manages the URIs routing policies for proxy servers. See also proxy—Setting Up an Outbound Proxy Server in the Configuration Reference Manual.                                                                         |

**Table 7-3 SIP Container Configuration MBeans** 

| MBean Type  | MBean Attributes                                                                                                    | Description                                                                                                    |
|-------------|----------------------------------------------------------------------------------------------------|----------------------------------------------------------------------------------------------------|
| SipSecurity | TrustedAuthentication<br>Hosts                                                                                                    | Defines trusted hosts for which authentication is not performed. See also sip-security in the <i>Configuration Reference Manual</i> .                                                                                                    |
| SipServer   | DefaultBehavior, EnableLocalDispatch, MaxApplicationSession LifeTime, OverloadProtectionMBe an, ProxyMBean, TlTimeoutInterval, T2TimeoutInterval, T4TimeoutInterval, TimerBTimeoutInterval                            | Configuration MBean that represents the entire sipserver.xml configuration file. You can use this MBean to obtain and manage each of the individual MBeans described in this table, or to set SIP timer or SIP Session timeout values. See also "Creating and Deleting MBeans" on page 7-10, default-behavior, enable-local-dispatch, max-application-session-lifetime, t1-timeout-interval, t2-timeout-interval, t4-timeout-interval, |
|             | <pre>SipServer also has several helper methods: createProxy(), destroyProxy(), createOverloadProtect ion(), destroyOverloadProtec tion(), createClusterToLoadBa lancerMap(), destroyClusterToLoadB alancerMap()</pre> | timerB-timeout-interval, and timerF-timeout-interval in the Configuration Reference Manual.                                                                                                    |

# **Locating the Oracle Communications Converged Application Server MBeans**

All SIP Servlet container configuration MBeans are located in the "serverConfig" MBean tree, accessed using the serverConfig() command in WLST. Within this bean tree, individual configuration MBeans can be accessed using the path:

CustomResources/sipserver/Resource/sipserver

For example, to browse the default Proxy MBean for a Oracle Communications Converged Application Server domain you would enter these WLST commands:

```
serverConfig()
cd('CustomResources/sipserver/Resource/sipserver/Proxy')
ls()
```

Runtime MBeans, such as ConfigManagerRuntime, are accessed in the "custom" MBean tree, accessed using the custom() command in WLST. Runtime MBeans use the path:

```
mydomain:Location=myserver, Name=myserver, Type=mbeantype
```

Certain configuration settings, such as proxy and overload protection settings, are defined by default in sipserver.xml. Configuration MBeans are generated for these settings when you boot the associated server, so you can immediately browse the Proxy and OverloadProtection MBeans. Other configuration settings are not configured by default and you will need to create the associated MBeans before they can be accessed. See "Creating and Deleting MBeans" on page 7-10.

#### **WLST Configuration Examples**

The following sections provide example WLST scripts and commands for configuring SIP Servlet container properties.

#### **Invoking WLST**

To use WLST with Oracle Communications Converged Application Server, you must ensure that all Oracle Communications Converged Application Server JAR files are included in your classpath. Follow these steps:

1. Set your Oracle Communications Converged Application Server environment:

```
cd ~/bea/user_projects/domains/mydomain/bin
./setDomainEnv.sh
```

2. Start WLST:

```
java weblogic.WLST
```

3. Connect to the Administration Server for your Oracle Communications Converged Application Server domain:

```
connect('system','weblogic','t3://myadminserver:7001')
```

#### **WLST Template for Configuring Container Attributes**

Because a typical configuration session involves accessing ConfigManagerRuntimeMBean twice—once for obtaining a lock on the configuration, and once for persisting the configuration and/or applying changes—JMX applications that manage container attributes generally have a similar structure. Listing 7-1 shows a WLST script that contains the common commands needed to access ConfigManagerRuntimeMBean. The example script modifies the proxy RoutingPolicy attribute, which is set to supplemental by default in new Oracle Communications Converged Application Server domains. You can use this listing as a basic template, modifying commands to access and modify the configuration MBeans as necessary.

#### Listing 7-1 Template WLST Script for Accessing ConfigManagerRuntimeMBean

```
# Connect to the Administration Server
connect('weblogic','weblogic','t3://localhost:7001')
# Navigate to ConfigManagerRuntimeMBean and start an edit session.
custom()
cd('mydomain:Location=myserver,Name=sipserver,ServerRuntime=myserver,Type=
ConfigManagerRuntime')
cmo.startEdit()
# --MODIFY THIS SECTION AS NECESSARY--
# Edit SIP Servlet container configuration MBeans
cd('mydomain:DomainConfig=mydomain,Location=myserver,Name=myserver,SipServ
er=myserver,Type=Proxy')
set('RoutingPolicy','domain')
# Navigate to ConfigManagerRuntimeMBean and persist the configuration
# to sipserver.xml
cd('mydomain:Location=myserver,Name=sipserver,ServerRuntime=myserver,Type=
ConfigManagerRuntime')
cmo.activate()
```

#### **Creating and Deleting MBeans**

The SipServer MBean represents the entire contents of the sipserver.xml configuration file. In addition to having several attributes for configuring SIP timers and SIP application session timeouts, SipServer provides helper methods to help you create or delete MBeans representing proxy settings and overload protection controls.

Listing 7-2 shows an example of how to use the helper commands to create and delete configuration MBeans that configuration elements in sipserver.xml. See also Listing 7-3, "SIP Container Configuration MBeans," on page 7-6 for a listing of other helper methods in SipServer, or refer to the Oracle Communications Converged Application Server JavaDocs.

#### Listing 7-2 WLST Commands for Creating and Deleting MBeans

```
connect()
custom()
cd('mydomain:Location=myserver,Name=sipserver,ServerRuntime=myserver,Type=
ConfigManagerRuntime')
cmo.startEdit()
cd('mydomain:DomainConfig=mydomain,Location=myserver,Name=sipserver,Server
Runtime=myserver,Type=SipServer')
cmo.destroyOverloadProtection()
cmo.createProxy()
cd('mydomain:Location=myserver,Name=sipserver,ServerRuntime=myserver,Type=
ConfigManagerRuntime')
cmo.save()
```

#### **Working with URI Values**

Configuration MBeans such as Proxy require URI objects passed as attribute values. Oracle provides a helper class, com.bea.wcp.sip.util.URIHelper, to help you easily generate URI objects from an array of Strings. Listing 7-3 modifies the sample shown in Listing 7-2, "WLST Commands for Creating and Deleting MBeans," on page 7-10 to add a new URI attribute to the

LoadBalancer MBean. See also the Oracle Communications Converged Application Server JavaDocs for a full reference to the URIHelper class.

#### Listing 7-3 Invoking Helper Methods for Setting URI Attributes

```
# Import helper method for converting strings to URIs.
from com.bea.wcp.sip.util.URIHelper import stringToSipURIs
connect()
custom()
cd('mydomain:Location=myserver,Name=sipserver,ServerRuntime=myserver,Type=
ConfigManagerRuntime')
cmo.startEdit()
cd('mydomain:DomainConfig=mydomain,Location=myserver,Name=sipserver,Type=S
ipServer')
cmo.createProxy()
cd('mydomain:DomainConfig=mydomain,Location=myserver,Name=sipserver,SipSer
ver=sipserver, Type=Proxy')
stringarg =
jarray.array([java.lang.String("sip://siplb.bea.com:5060")],java.lang.Stri
ng)
uriarg = stringToSipURIs(stringarg)
set('ProxyURIs',uriarg)
cd('mydomain:Location=myserver,Name=sipserver,ServerRuntime=myserver,Type=
ConfigManagerRuntime')
cmo.save()
```

#### **Reverting to the Original Boot Configuration**

When you boot the Administration Server for a Oracle Communications Converged Application Server domain, the server creates parses the current container configuration in sipserver.xml, and generates a copy of the initial configuration in a file named sipserver.xml.booted. This

backup copy of the initial configuration is preserved until you next boot the server; modifying the configuration using JMX does not affect the backup copy.

If you modify the SIP Servlet container configuration and later decide to roll back the changes, copy the sipserver.xml.booted file over the current sipserver.xml file. Then reboot the server to apply the new configuration.

#### **Configuring Timer Processing**

As engine tier servers add new call state data to the SIP data tier, SIP data tier instances queue and maintain the complete list of SIP protocol timers and application timers associated with each call. Engine tier servers periodically poll partitions in the SIP data tier to determine which timers have expired, given the current time. By default, multiple engine tier polls to the SIP data tier are staggered to avoid contention on the timer tables. Engine tier servers then process all expired timers using threads allocated in the sip.timer.Default execute queue.

#### **Configuring Timer Affinity (Optional)**

With the default timer processing mechanism, a given engine tier server processes all timers that are currently due to fire, regardless of whether or not that engine was involved in processing the calls associated with those timers. However, some deployment scenarios require that a timer is processed on the same engine server that last modified the call associated with that timer. One example of this scenario is a hot standby system that maintains a secondary engine that should not process any call data until another engine fails. Oracle Communications Converged Application Server enables you to configure timer affinity in such scenarios.

When you enable timer affinity, replicas request that each engine tier server periodically poll the SIP data tier for processed timers. When polling the SIP data tier, an engine processes only those timers associated with calls that were last modified by that engine, or timers for calls that have no owner.

**Note:** When an engine tier server fails, any call states that were last modified by that engine no longer have an owner. Expired timers that have no owner are processed by the next engine server that polls the SIP data tier.

To enable timer affinity:

- 1. Access the Administration Console for your domain.
- 2. Click Lock & Edit to obtain a configuration lock.

- Select the SipServer node in the left pane. The right pane of the console provides two levels
  of tabbed pages that are used for configuring and monitoring Oracle Communications
  Converged Application Server.
- 4. Select the Configuration->General tab in the right pane.
- 5. Select Enable Timer Affinity.
- 6. Click Save to save your configuration changes.
- 7. Click Activate Changes to apply your changes to the engine tier servers.

Note that the Enable Timer Affinity setting is persisted in sipserver.xml in the element, enable-timer-affinity.

#### **Configuring NTP for Accurate SIP Timers**

In order for the SIP protocol stack to function properly, all engine and SIP data tier servers must accurately synchronize their system clocks to a common time source, to within one or two milliseconds. Large differences in system clocks cause a number of severe problems such as:

- SIP timers firing prematurely on servers with the fast clock settings.
- Poor distribution of timer processing in the engine tier. For example, one engine tier server
  may processes all expired timers, whereas other engine tier servers process no timers.

Oracle recommends using a Network Time Protocol (NTP) client or daemon on each Oracle Communications Converged Application Server instance and synchronizing to a common NTP server.

WARNING: You must accurately synchronize server system clocks to a common time source (to within one or two milliseconds) in order for the SIP protocol stack to function properly. Because the initial T1 timer value of 500 milliseconds controls the retransmission interval for INVITE request and responses, and also sets the initial values of other timers, even small differences in system clock settings can cause improper SIP protocol behavior. For example, an engine tier server with a system clock 250 milliseconds faster than other servers will process more expired timers than other engine tier servers, will cause retransmits to begin in half the allotted time, and may force messages to timeout prematurely.

Configuring Engine Tier Container Properties

## Upgrading WebLogic SIP Server 3.x to Oracle Communications Converged

### **Application Server**

**Note:** If you are using WebLogic SIP Server version 2.2, first follow the instructions in Upgrading a WebLogic SIP Server 2.2 Configuration to Version 3.1 in the WebLogic SIP Server version 3.1 documentation. The use the instructions in the following sections to upgrade to Oracle Communications Converged Application Server.

The following sections provide instructions for upgrading WebLogic SIP Server version 3.0 or 3.1 to Oracle Communications Converged Application Server:

- "About the Upgrade Process" on page A-1
- "Step 1: Install Software and Prepare Domain" on page A-2
- "Step 2: Upgrade Version 3.x Domain Artifacts" on page A-3

#### **About the Upgrade Process**

Upgrading a WebLogic SIP Server 3.x domain to Oracle Communications Converged Application Server involves these basic steps:

• Manually editing the config.xml file to specify the custom resources required by Oracle Communications Converged Application Server.

 Manually upgrading WebLogic SIP Server configuration files (sipserver.xml, diameter.xml) and resources to use the new Oracle Communications Converged Application Server schemas.

The sections that follow describe these steps in more detail, and reference the Oracle WebLogic Server 10g Release 3 documentation where appropriate.

#### **Step 1: Install Software and Prepare Domain**

Begin by installing the Oracle Communications Converged Application Server software into a new BEA home directory on your Administration Server machine. You will need the new software installation as well as the domain directory for your existing WebLogic SIP Server 3.x installation to complete the upgrade. See the *Installation Guide* for instructions.

In the next section, you will upgrade the existing domain configuration and domain scripts to function with Oracle WebLogic Server 10*g* Release 3, upon which Oracle Communications Converged Application Server is based. Before doing so, prepare the WebLogic SIP Server 3.x domain by doing the following:

- 1. Review Compatibility with Previous Releases in the Oracle WebLogic Server 10g Release 3 documentation to determine whether any feature affects the non-SIP components of your applications. Make any necessary changes before upgrading.
- Review Porting Existing Applications to Oracle Communications Converged Application
   Server in *Developing SIP Applications* to determine whether any feature affects the SIP components of your applications. Make any necessary changes before upgrading.
- 3. Shut down all Managed Servers in your domain (engine and SIP data tier servers), leaving only the Administration Server running.
- 4. Back up all of the following items:
  - Deployed applications. Make a backup of each SIP, Java EE, or Diameter application installed in the domain.
  - Domain configuration data. Make a backup of the full domain directory, which contains the /config subdirectory.
  - Custom startup scripts. On each machine that hosts an engine or SIP data tier server, backup any custom startup scripts that you use to start server instances.
- 5. Shut down the Administration Server.

#### **Step 2: Upgrade Version 3.x Domain Artifacts**

After making all backups described in "Step 1: Install Software and Prepare Domain" on page A-2, follow these steps to manually upgrade the 3.x domain artefacts:

- 1. Update all script files in the /bin subdirectory of the 3.x domain directory to point to the Oracle Communications Converged Application Server installation. Specifically:
  - a. In the setDomainEnv.sh script, look for the following line:
    - . \${WL\_HOME}/common/bin/commEnv.sh

Directly after this line, add the following lines to define the new WLSS\_HOME environment variable required in Oracle Communications Converged Application Server version 4.0:

```
WLSS_HOME="path_to_occas_home"
export WLSS HOME
. ${WLSS_HOME}/common/bin/wlssCommEnv.sh
```

Replace path\_to\_occas\_home with the path to which you installed the Oracle Communications Converged Application Server software (for example, ~/bea/wlcserver\_10.3).

- a. Set BEA JAVA HOME, JAVA HOME, and WL HOME to the new values. Note that in Oracle Communications Converged Application Server version 4.0, WL\_HOME and WLSS\_HOME define two different directories (for example, ~/bea/wlserver\_10.3 and ~/bea/wlcserver\_10.3).
- b. If you use the Sun JVM, update SUN\_JAVA\_HOME to use the Sun JVM installed with Oracle Communications Converged Application Server version 4.0.
- c. Update the CLASSPATH definition in any script to remove path information that is no longer required, such as patch file information that applies only to WebLogic SIP Server 3.x.
- d. If the JAVA\_OPTIONS entry specifies the -Dweblogic.security.SSL.trustedCAKeyStore option, update the value to use the new Oracle Communications Converged Application Server cacerts file path.
- 2. On each server machine, update any custom startup scripts to use the new Oracle Communications Converged Application Server software installation.
- 3. If you developed any Beehive applications, upgrade them separately as described in Upgrade Paths in Beehive Integration in BEA WebLogic Server. Keep in mind that WebLogic SIP

Upgrading WebLogic SIP Server 3.x to Oracle Communications Converged Application Server

Server 3.x was based on WebLogic Server version 9.2, while Oracle Communications Converged Application Server is based on Oracle WebLogic Server 10*g* Release 3.

# Improving Failover Performance for Physical Network Failures

The following sections describe how to configure use the Oracle Communications Converged Application Server "echo server" process to improve SIP data tier failover performance when a server becomes physically disconnected from the network:

- "Overview of Failover Detection" on page B-1
- "WlssEchoServer Requirements and Restrictions" on page B-3
- "Starting WlssEchoServer on SIP Data Tier Server Machines" on page B-3
- "Enabling and Configuring the Heartbeat Mechanism on Servers" on page B-5

#### Overview of Failover Detection

In a production system, engine tier servers continually access SIP data tier replicas in order to retrieve and write call state data. The Oracle Communications Converged Application Server architecture depends on engine tier nodes to detect when a SIP data tier server has failed or become disconnected. When an engine cannot access or write call state data because a replica is unavailable, the engine connects to another replica in the same partition and reports the offline server. The replica updates the current view of the SIP data tier to account for the offline server, and other engines are then notified of the updated view as they access and retrieve call state data.

By default, an engine tier server uses its RMI connection to the replica to determine if the replica has failed or become disconnected. The algorithms used to determine a failure of an RMI connection are reliable, but ultimately they depend on the TCP protocol's retransmission timers to diagnose a disconnection (for example, if the network cable to the replica is removed). Because

the TCP retransmission timer generally lasts a full minute or longer, Oracle Communications Converged Application Server provides an alternate method of detecting failures that can diagnose a disconnected replica in a matter of a few seconds.

#### WIssEchoServer Failure Detection

WlssEchoServer is a separate process that you can run on the same server hardware as a SIP data tier replica. The purpose of WlssEchoServer is to provide a simple UDP echo service to engine tier nodes to be used for determining when a SIP data tier server goes offline, for example in the event that the network cable is disconnected. The algorithm for detecting failures with WlssEchoServer is as follows:

- 1. For all normal traffic, engine tier servers communicate with SIP data tier replicas using TCP. TCP is used as the basic transport between the engine tier and SIP data tier regardless of whether or not WlssEchoServer is used.
- 2. Engine tier servers send a periodic heartbeat message to each configured wlssEchoServer over UDP. During normal operation, wlssEchoServer responds to the heartbeats so that the connection between the engine node and replica is verified.
- 3. Should there be a complete failure of the SIP data tier stack, or the network cable is disconnected, the heartbeat messages are not returned to the engine node. In this case, the engine node can mark the replica as being offline *without* having to wait for the normal TCP connection timeout.
- 4. After identifying the offline server, the engine node reports the failure to an available SIP data tier replica, and the SIP data tier view is updated as described in the previous section.

Also, should a SIP data tier server notice that its local WlssEchoServer process has died, it automatically shuts down. This behavior ensures even quicker failover because avoids the time it takes engine nodes to notice and report the failure as described in "Overview of Failover Detection" on page B-1.

You can configure the heartbeat mechanism on engine tier servers to increase the performance of failover detection as necessary. You can also configure the listen port and log file that WlssEchoServer uses on SIP data tier servers.

#### **Forced Shutdown for Failed Replicas**

If any engine tier server cannot communicate with a particular replica, the engine access another, available replica in the SIP data tier to report the offline server. The replica updates its view of the affected partition to remove the offline server. The updated view is then distributed to all

engine tier servers that later access the partition. Propagating the view in this manner helps to ensure that engine servers do not attempt to access the offline replica.

The replica that updates the view also issues a one-time request to the offline replica to ask it to shut down. This is done to try to shut-down running replica servers that cannot be accessed by one or more engine servers due to a network outage. If an active replica can reach the replica marked as "offline," the offline replica shuts down.

#### **WIssEchoServer Requirements and Restrictions**

**Note:** Using wlssEchoServer is not required in all Oracle Communications Converged Application Server installations. Enable the echo server only when your system requires detection of a network or replica failure faster than the configured TCP timeout interval.

Observe the following requirements and restrictions when using WlssEchoServer to detect replica failures:

- If you use the heartbeat mechanism to detect failures, you must ensure that the WlssEchoServer process is always running on each replica server machine. If the WlssEchoServer process fails or is stopped, the replica will be treated as being "offline" even if the server process is unaffected.
- Note that WlssEchoServer listens on all IP addresses available on the server machine.
- WlssEchoServer requires a dedicated port number to listen for heartbeat messages.

## Starting WissEchoServer on SIP Data Tier Server Machines

WlssEchoServer is a Java program that you can start directly from a shell or command prompt. The basic syntax for starting WlssEchoServer is:

java -classpath WLSS\_HOME/server/lib/wlss/wlssechosvr.jar options
com.bea.wcp.util.WlssEchoServer

Where WLSS\_HOME is the path to the Oracle Communications Converged Application Server installation and options may include one of the options described in Table B-1.

Table B-1 WissEchoServer Options

| Option                         | Description                                                                                                    |
|--------------------------------|----------------------------------------------------------------------------------------------------|
| -Dwlss.ha.echoserver.ipaddress | Specifies the IP address on which the WlssEchoServer instance listens for heartbeat messages. If you do not specify an IP address, the instance listens on any available IP address (0.0.0.0).             |
| -Dwlss.ha.echoserver.port      | Specifies the port number used to listen for heartbeat messages. Ensure that the port number you specify is not used by any other process on the server machine. By default WlssEchoServer uses port 6734. |
| -Dwlss.ha.echoserver.logfile   | Specifies the log file location and name. By default, log messages are written to ./echo_servertime.log where time is the time expressed in milliseconds.                                                  |

Oracle recommends that you include the command to start WlssEchoServer in the same script you use to start each Oracle Communications Converged Application Server SIP data tier instance. If you use the startManagedWebLogic.sh script to start an engine or SIP data tier server instance, add a command to start WlssEchoServer before the final command used to start the server. For example, change the lines:

```
"$JAVA_HOME/bin/java" ${JAVA_VM} ${MEM_ARGS} ${JAVA_OPTIONS}

-Dweblogic.Name=${SERVER_NAME}

-Dweblogic.management.username=${WLS_USER}

-Dweblogic.management.password=${WLS_PW}

-Dweblogic.management.server=${ADMIN_URL}

-Djava.security.policy="${WL_HOME}/server/lib/weblogic.policy" \
    weblogic.Server
```

to read:

"\$JAVA\_HOME/bin/java" -classpathWLSS\_HOME/server/lib/wlss/wlssechosvr.jar

```
-Dwlss.ha.echoserver.ipaddress=192.168.1.4
-Dwlss.ha.echoserver.port=6734 com.bea.wcp.util.WlssEchoServer &

"$JAVA_HOME/bin/java" ${JAVA_VM} ${MEM_ARGS} ${JAVA_OPTIONS}

-Dweblogic.Name=${SERVER_NAME}

-Dweblogic.management.username=${WLS_USER}

-Dweblogic.management.password=${WLS_PW}

-Dweblogic.management.server=${ADMIN_URL}

-Djava.security.policy="${WL_HOME}/server/lib/weblogic.policy" \
weblogic.Server
```

## **Enabling and Configuring the Heartbeat Mechanism on Servers**

To enable the WlssEchoServer heartbeat mechanism, you must include the -Dreplica.host.monitor.enabled JVM argument in the command you use to start all engine and SIP data tier servers. Oracle recommends adding this option directly to the script used to start Managed Servers in your system. For example, in the startManagedWebLogic.sh script, change the line:

```
# JAVA_OPTIONS="-Dweblogic.attribute=value -Djava.attribute=value"
to read:
JAVA_OPTIONS="-Dreplica.host.monitor.enabled=true"
```

Several additional JVM options configure the functioning of the heartbeat mechanism. Table B-2 describes the options used to configure failure detection.

Table B-2 WissEchoServer Options

| Option                         | Description                                                                                                    |
|--------------------------------|----------------------------------------------------------------------------------------------------|
| -Dreplica.host.monitor.enabled | This system property is required on both engine and SIP data tier servers to enable the heartbeat mechanism.              |
| -Dwlss.ha.heartbeat.interval   | Specifies the number of milliseconds between heartbeat messages. By default heartbeats are sent every 1,000 milliseconds. |

Table B-2 WissEchoServer Options

| Option                        | Description                                                                                                    |
|-------------------------------|----------------------------------------------------------------------------------------------------|
| -Dwlss.ha.heartbeat.count     | Specifies the number of consecutive, missed heartbeats that are permitted before a replica is determined to be offline. By default, a replica is marked offline if the WlssEchoServer process on the server fails to respond to 3 heartbeat messages. |
| -Dwlss.ha.heartbeat.SoTimeout | Specifies the UDP socket timeout value.                                                                                                    |

# Tuning JVM Garbage Collection for Production Deployments

The following sections describe how to tune Java Virtual Machine (JVM) garbage collection performance for engine tier servers:

- "Goals for Tuning Garbage Collection Performance" on page C-1
- "Modifying JVM Parameters in Server Start Scripts" on page C-2
- "Tuning Garbage Collection with JRockit" on page C-2
- "Tuning Garbage Collection with Sun JDK" on page C-4

#### **Goals for Tuning Garbage Collection Performance**

Production installations of Oracle Communications Converged Application Server generally require extremely small response times (under 50 milliseconds) for clients at all times, even under peak server loads. A key factor in maintaining brief response times is the proper selection and tuning of the JVM's Garbage Collection (GC) algorithm for Oracle Communications Converged Application Server instances in the engine tier.

Whereas certain tuning strategies are designed to yield the lowest average garbage collection times or to minimize the frequency of full GCs, those strategies can sometimes result in one or more very long periods of garbage collection (often several seconds long) that are offset by shorter GC intervals. With a production SIP Server installation, all long GC intervals must be avoided in order to maintain response time goals.

The sections that follow describe GC tuning strategies for JRockit and Sun's JVM that generally result in best response time performance.

#### **Modifying JVM Parameters in Server Start Scripts**

If you use custom startup scripts to start Oracle Communications Converged Application Server engines and replicas, simply edit those scripts to include the recommended JVM options described in the sections that follow.

The Configuration Wizard also installs default startup scripts when you configure a new domain. These scripts are installed in the <code>BEA\_HOME/user\_projects/domains/domain\_name/bin</code> directory by default, and include:

- startWebLogic.cmd, startWebLogic.sh—These scripts start the Administration Server for the domain.
- startManagedWebLogic.cmd, startManagedWebLogic.sh—These scripts start managed engines and replicas in the domain.

If you use the Oracle-installed scripts to start engines and replicas, you can override JVM memory arguments by first setting the USER\_MEM\_ARGS environment variable in your command shell.

Note: Setting the USER\_MEM\_ARGS environment variable overrides all default JVM memory arguments specified in the Oracle-installed scripts. Always set USER\_MEM\_ARGS to the full list of JVM memory arguments you intend to use. For example, when using the Sun JVM, always add -XX:MaxPermSize=128m to the USER\_MEM\_ARGS value, even if you only intend to change the default heap space (-Xms, -Xmx) parameters.

#### **Tuning Garbage Collection with JRockit**

JRockit provides several monitoring tools that you can use to analyze the JVM heap at any given moment, including:

- JRockit Runtime Analyzer—provides a view into the runtime behavior of garbage collection and pause times.
- JRockit Stack Dumps—reveals applications' thread activity to help you troubleshoot and/or improve performance.

Use these and other tools in a controlled environment to determine the effects of JVM settings before you use the settings in a production deployment. See the WebLogic JRockit 1.4.2 SDK Documentation for more information about JRockit and JRockit profiling tools.

The following sections describe suggested starting JVM options for use with the JRockit. If you use JRockit with the deterministic garbage collector (recommended), use the options described in "Using Oracle JRockit Real Time (Deterministic Garbage Collection)" on page C-3.

### Using Oracle JRockit Real Time (Deterministic Garbage Collection)

Very short response times are most easily achieved by using JRockit Real Time, which implements a deterministic garbage collector. See JVM Tuning for Real-Time Applications in the Oracle WebLogic Real Time documentation for basic information about tuning with deterministic garbage collection.

Oracle recommends using the following JVM arguments for engine tier servers in replicated cluster configurations:

```
-Xms1024m -Xmx1024m -XgcPrio:deterministic -XpauseTarget=30ms -XXtlasize:min=8k -XXnosystemgc
```

**Notes:** The above settings are configured by default in the \$\times \text{MLSS\_HOME}/\text{common/bin/wlssCommenv.sh} file when you use the Configuration Wizard to create a new domain with the JRockit JVM.

You may need to increase the -XpauseTarget value for allocation-intensive applications. The value can be decreased for smaller applications under light loads.

Adjust the heap size according to the amount of live data used by deployed applications. As a starting point, set the heap size from 2 to 3 times the amount required by your applications. A value closer to 3 times the required amount generally yields the best performance.

For replica servers, increase the available memory:

```
-Xms3072m -Xmx3072m -XgcPrio:deterministic -XpauseTarget=30ms -XXtlasize:min=8k -XXnosystemgc
```

These settings fix the heap size and enable the dynamic garbage collector with deterministic garbage collection. -XpauseTarget sets the maximum pause time and -XXtlasize=3k sets the thread-local area size. -XXnosystemgc prevents System.gc() application calls from forcing garbage collection.

### Using Oracle JRockit without Deterministic Garbage Collection

When using Oracle's JRockit JVM without deterministic garbage collection (not recommended for production deployments), the best response time performance is obtained by using the generational concurrent garbage collector.

The full list of example startup options for an engine tier server are:

```
-Xms1024m -Xmx1024m -Xgc:gencon -XXnosystemgc -XXtlasize:min=3k -XXkeeparearatio=0 -Xns:48m
```

**Note:** Fine tune the heap size according to the amount of live data used by deployed applications.

The full list of example startup options for a replica server are:

```
-Xms3072m -Xmx3072m -Xgc:gencon -XXnosystemgc -XXtlasize:min=3k -XXkeeparearatio=0 -Xns:48m
```

#### **Tuning Garbage Collection with Sun JDK**

When using Sun's JDK, the goal in tuning garbage collection performance is to reduce the time required to perform a full garbage collection cycle. You should not attempt to tune the JVM to minimize the frequency of full garbage collections, because this generally results in an eventual forced garbage collection cycle that may take up to several full seconds to complete.

The simplest and most reliable way to achieve short garbage collection times over the lifetime of a production server is to use a fixed heap size with the default collector and the parallel young generation collector, restricting the new generation size to at most one third of the overall heap.

The following example JVM settings are recommended for most engine tier servers:

```
-server -Xmx1024m -XX:MaxPermSize=128m -XX:+UseParNewGC
-XX:+UseConcMarkSweepGC -XX:+UseTLAB -XX:+CMSIncrementalMode
-XX:+CMSIncrementalPacing -XX:CMSIncrementalDutyCycleMin=0
-XX:CMSIncrementalDutyCycle=10 -XX:MaxTenuringThreshold=0
-XX:SurvivorRatio=256 -XX:CMSInitiatingOccupancyFraction=60
-XX:+DisableExplicitGC
```

For replica servers, use the example settings:

```
-server -Xmx3072m -XX:MaxPermSize=128m -XX:+UseParNewGC -XX:+UseConcMarkSweepGC -XX:+UseTLAB -XX:+CMSIncrementalMode
```

- -XX:+CMSIncrementalPacing -XX:CMSIncrementalDutyCycleMin=0
- -XX:CMSIncrementalDutyCycle=10 -XX:MaxTenuringThreshold=0
- -XX:SurvivorRatio=256 -XX:CMSInitiatingOccupancyFraction=60
- -XX:+DisableExplicitGC

#### The above options have the following effect:

- -XX:+UseTLAB—Uses thread-local object allocation blocks. This improves concurrency by reducing contention on the shared heap lock.
- -XX:+UseParNewGC—Uses a parallel version of the young generation copying collector alongside the concurrent mark-and-sweep collector. This minimizes pauses by using all available CPUs in parallel. The collector is compatible with both the default collector and the Concurrent Mark and Sweep (CMS) collector.
- -xms, -xmx—Places boundaries on the heap size to increase the predictability of garbage collection. The heap size is limited in replica servers so that even Full GCs do not trigger SIP retransmissions. -xms sets the starting size to prevent pauses caused by heap expansion.
- -XX:MaxTenuringThreshold=0—Makes the full NewSize available to every NewGC cycle, and reduces the pause time by not evaluating tenured objects. Technically, this setting promotes all live objects to the older generation, rather than copying them.
- -XX:SurvivorRatio=128—Specifies a high survivor ratio, which goes along with the zero tenuring threshold to ensure that little space is reserved for absent survivors.

Tuning JVM Garbage Collection for Production Deployments

## Avoiding JVM Delays Caused by Random Number Generation

The library used for random number generation in Sun's JVM relies on /dev/random by default for UNIX platforms. This can potentially block the Oracle Communications Converged Application Server process because on some operating systems /dev/random waits for a certain amount of "noise" to be generated on the host machine before returning a result. Although /dev/random is more secure, Oracle recommends using /dev/urandom if the default JVM configuration delays Oracle Communications Converged Application Server startup.

To determine if your operating system exhibits this behavior, try displaying a portion of the file from a shell prompt:

```
head -n 1 /dev/random
```

If the command returns immediately, you can use /dev/random as the default generator for SUN's JVM. If the command does not return immediately, use these steps to configure the JVM to use /dev/urandom:

- 1. Open the \$JAVA\_HOME/jre/lib/security/java.security file in a text editor.
- 2. Change the line:

```
securerandom.source=file:/dev/random
to read:
securerandom.source=file:/dev/urandom
```

3. Save your change and exit the text editor.

Avoiding JVM Delays Caused by Random Number Generation